# Oracle® Database Appliance Release Notes

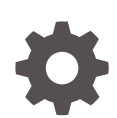

Release 19.20 for Linux x86-64 F82544-02 August 2023

**ORACLE** 

Oracle Database Appliance Release Notes, Release 19.20 for Linux x86-64

F82544-02

Copyright © 2013, 2023, Oracle and/or its affiliates.

Primary Author: Aparna Kamath

This software and related documentation are provided under a license agreement containing restrictions on use and disclosure and are protected by intellectual property laws. Except as expressly permitted in your license agreement or allowed by law, you may not use, copy, reproduce, translate, broadcast, modify, license, transmit, distribute, exhibit, perform, publish, or display any part, in any form, or by any means. Reverse engineering, disassembly, or decompilation of this software, unless required by law for interoperability, is prohibited.

The information contained herein is subject to change without notice and is not warranted to be error-free. If you find any errors, please report them to us in writing.

If this is software, software documentation, data (as defined in the Federal Acquisition Regulation), or related documentation that is delivered to the U.S. Government or anyone licensing it on behalf of the U.S. Government, then the following notice is applicable:

U.S. GOVERNMENT END USERS: Oracle programs (including any operating system, integrated software, any programs embedded, installed, or activated on delivered hardware, and modifications of such programs) and Oracle computer documentation or other Oracle data delivered to or accessed by U.S. Government end users are "commercial computer software," "commercial computer software documentation," or "limited rights data" pursuant to the applicable Federal Acquisition Regulation and agency-specific supplemental regulations. As such, the use, reproduction, duplication, release, display, disclosure, modification, preparation of derivative works, and/or adaptation of i) Oracle programs (including any operating system, integrated software, any programs embedded, installed, or activated on delivered hardware, and modifications of such programs), ii) Oracle computer documentation and/or iii) other Oracle data, is subject to the rights and limitations specified in the license contained in the applicable contract. The terms governing the U.S. Government's use of Oracle cloud services are defined by the applicable contract for such services. No other rights are granted to the U.S. Government.

This software or hardware is developed for general use in a variety of information management applications. It is not developed or intended for use in any inherently dangerous applications, including applications that may create a risk of personal injury. If you use this software or hardware in dangerous applications, then you shall be responsible to take all appropriate fail-safe, backup, redundancy, and other measures to ensure its safe use. Oracle Corporation and its affiliates disclaim any liability for any damages caused by use of this software or hardware in dangerous applications.

Oracle®, Java, and MySQL are registered trademarks of Oracle and/or its affiliates. Other names may be trademarks of their respective owners.

Intel and Intel Inside are trademarks or registered trademarks of Intel Corporation. All SPARC trademarks are used under license and are trademarks or registered trademarks of SPARC International, Inc. AMD, Epyc, and the AMD logo are trademarks or registered trademarks of Advanced Micro Devices. UNIX is a registered trademark of The Open Group.

This software or hardware and documentation may provide access to or information about content, products, and services from third parties. Oracle Corporation and its affiliates are not responsible for and expressly disclaim all warranties of any kind with respect to third-party content, products, and services unless otherwise set forth in an applicable agreement between you and Oracle. Oracle Corporation and its affiliates will not be responsible for any loss, costs, or damages incurred due to your access to or use of third-party content, products, or services, except as set forth in an applicable agreement between you and Oracle.

# **Contents**

### [Preface](#page-5-0)

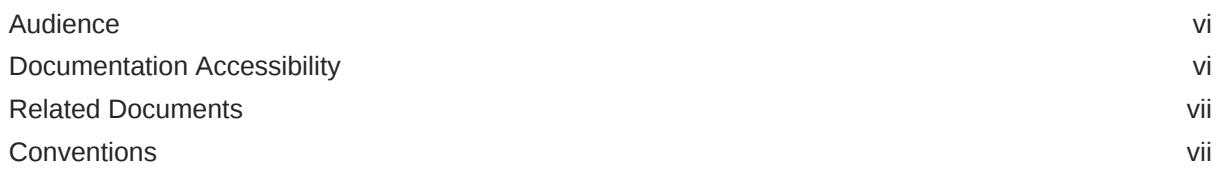

### 1 [What's New in This Release](#page-7-0)

# 2 [Component Versions for Oracle Database Appliance](#page-11-0)

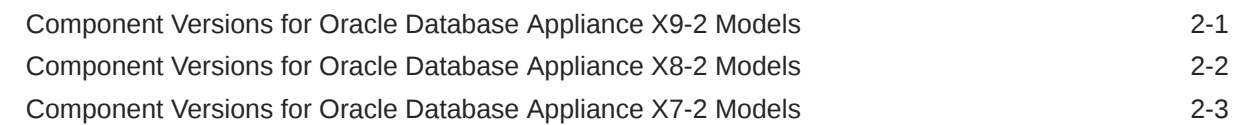

# 3 [Oracle Database Appliance 19.20 Patches](#page-15-0)

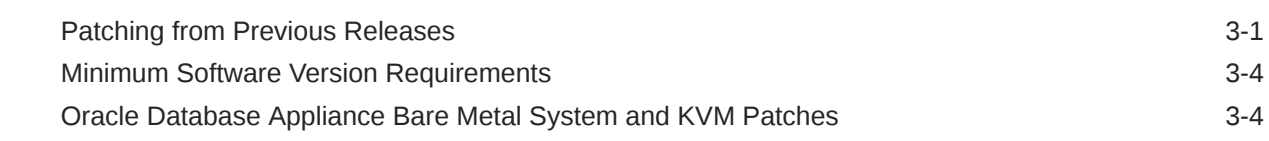

# 4 [Known Issues with Oracle Database Appliance in This Release](#page-21-0)

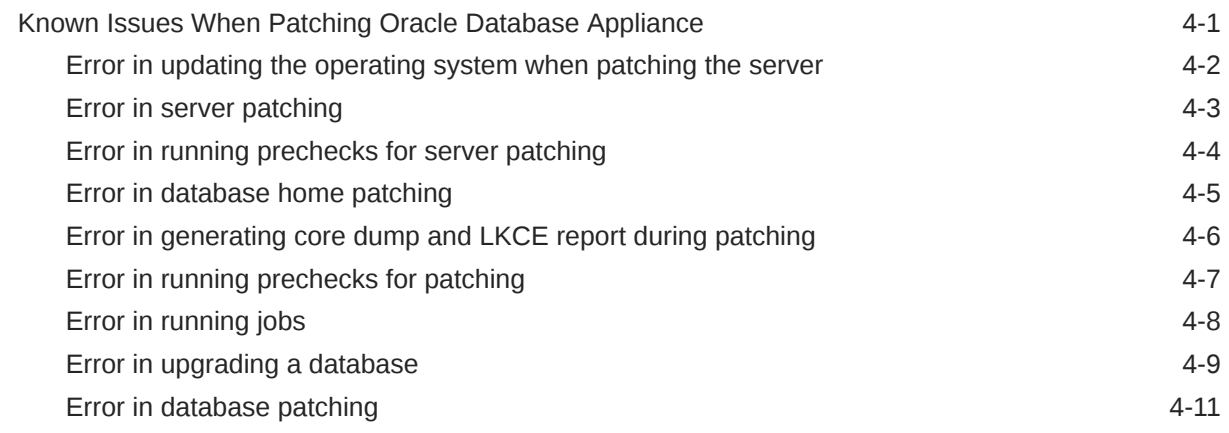

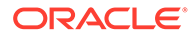

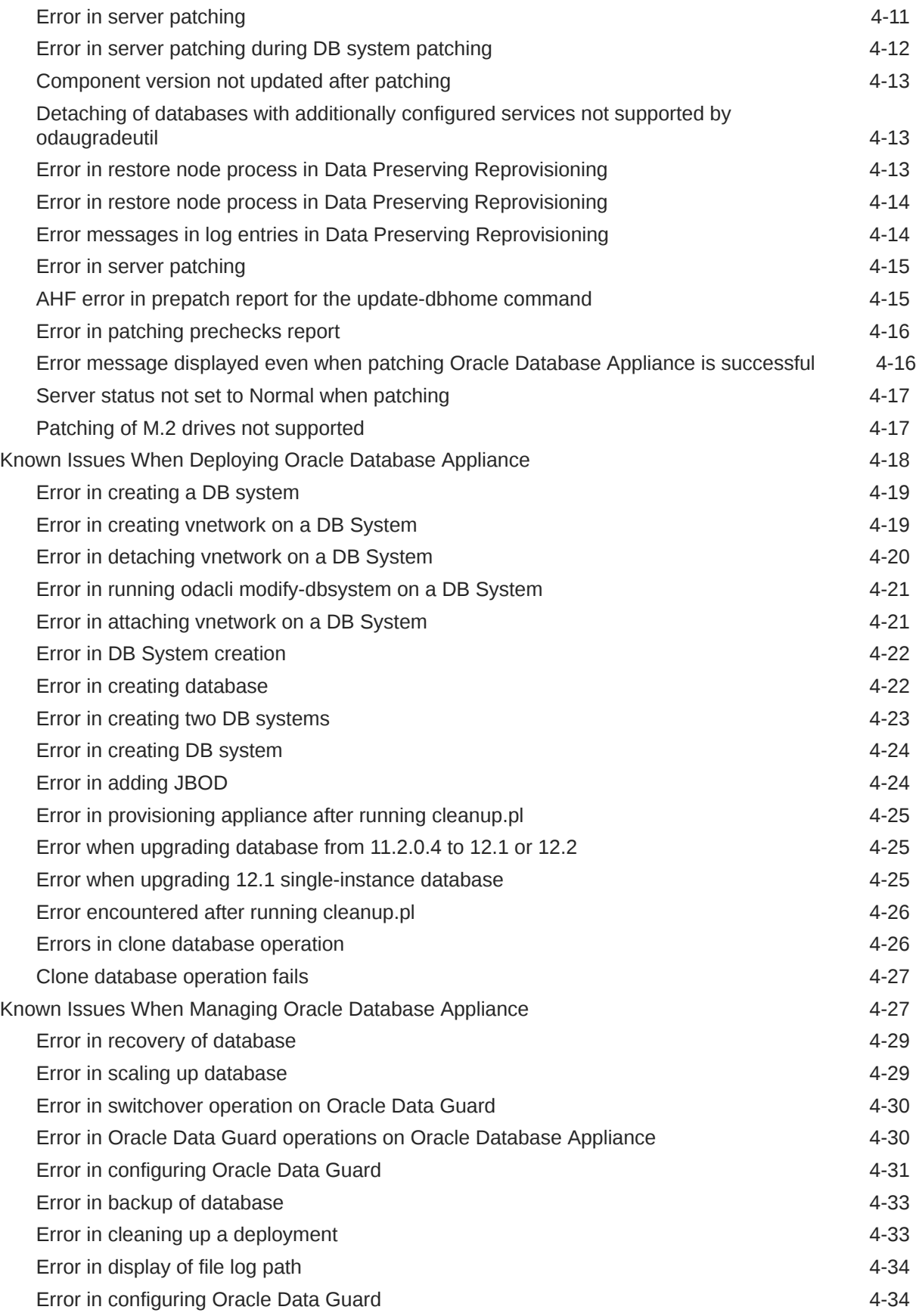

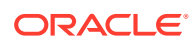

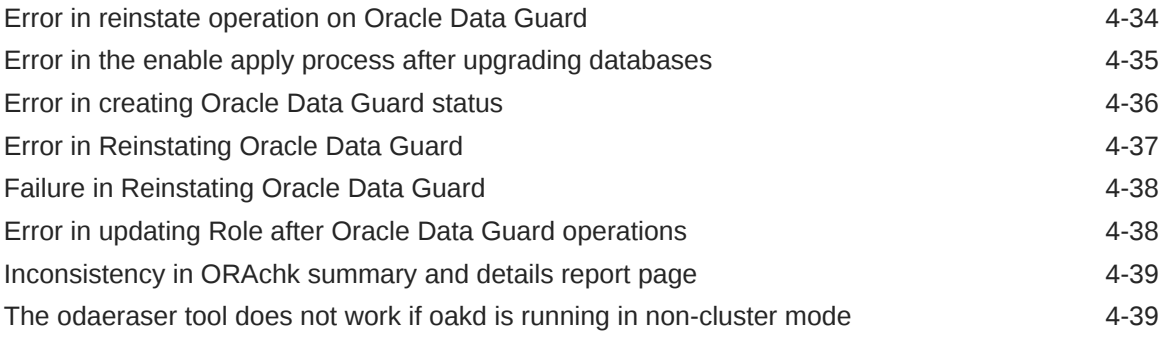

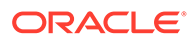

# <span id="page-5-0"></span>Preface

Oracle Database Appliance is an optimized, prebuilt database system that is easy to deploy, operate, and manage. By integrating hardware and software, Oracle Database Appliance eliminates the complexities of nonintegrated, manually assembled solutions. Oracle Database Appliance reduces the installation and software deployment times from weeks or months to just a few hours while preventing configuration and setup errors that often result in suboptimal, hard-to-manage database environments.

- **Audience**
- Documentation Accessibility
- [Related Documents](#page-6-0)
- **[Conventions](#page-6-0)**

# Audience

This guide is intended for anyone who configures, maintains, or uses Oracle Database Appliance:

- System administrators
- Network administrators
- Database administrators
- Application administrators and users

This book does not include information about Oracle Database architecture, tools, management, or application development that is covered in the main body of Oracle Documentation, unless the information provided is specific to Oracle Database Appliance. Users of Oracle Database Appliance software are expected to have the same skills as users of any other Linux-based Oracle Database installations.

# Documentation Accessibility

For information about Oracle's commitment to accessibility, visit the Oracle Accessibility Program website at [http://www.oracle.com/pls/topic/lookup?](http://www.oracle.com/pls/topic/lookup?ctx=acc&id=docacc) [ctx=acc&id=docacc](http://www.oracle.com/pls/topic/lookup?ctx=acc&id=docacc).

#### **Access to Oracle Support**

Oracle customers that have purchased support have access to electronic support through My Oracle Support. For information, visit [http://www.oracle.com/pls/topic/](http://www.oracle.com/pls/topic/lookup?ctx=acc&id=info) [lookup?ctx=acc&id=info](http://www.oracle.com/pls/topic/lookup?ctx=acc&id=info) or visit<http://www.oracle.com/pls/topic/lookup?ctx=acc&id=trs> if you are hearing impaired.

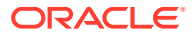

# <span id="page-6-0"></span>Related Documents

For more information about Oracle Database Appliance, go to [http://www.oracle.com/](http://www.oracle.com/goto/oda/docs) [goto/oda/docs](http://www.oracle.com/goto/oda/docs) and click the appropriate release.

For more information about using Oracle Database, go to [http://docs.oracle.com/](http://docs.oracle.com/database/) [database/](http://docs.oracle.com/database/) and select the database release from the menu.

For more information about Oracle Integrated Lights Out Manager 3.2, see [https://](https://docs.oracle.com/cd/E37444_01/) [docs.oracle.com/cd/E37444\\_01/.](https://docs.oracle.com/cd/E37444_01/)

For more details about other Oracle products that are mentioned in Oracle Database Appliance documentation, see the Oracle Documentation home page at [http://](http://docs.oracle.com) [docs.oracle.com](http://docs.oracle.com).

# **Conventions**

The following text conventions are used in this document:

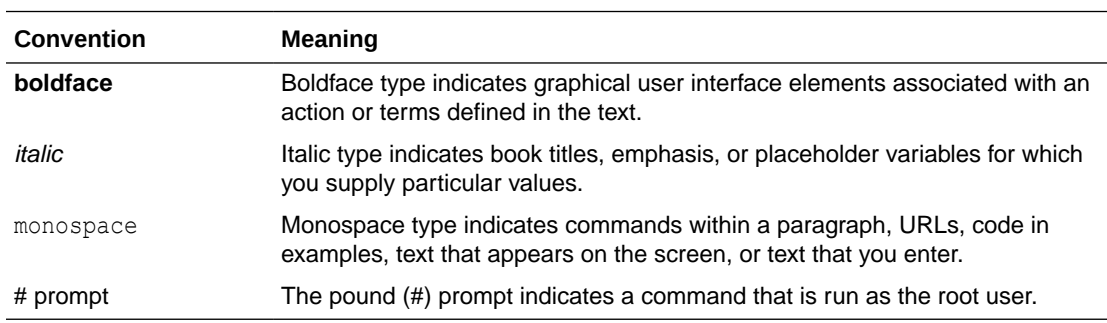

# <span id="page-7-0"></span>1 What's New in This Release

Oracle Database Appliance release 19.20 supports Oracle Database 19*c* functionality on Oracle Database Appliance hardware models.

#### **New Features**

This release supports Oracle Database Appliance models X9-2-HA, X9-2L, X9-2S, X8-2-HA, X8-2M, X8-2S, X7-2-HA, X7-2M, and X7-2S. You can create a bare metal deployment on Oracle Database Appliance or patch your existing bare metal deployment to Oracle Database Appliance release 19.20. You can also create and patch Oracle Database Appliance DB systems. Read the chapter *Known Issues with Oracle Database Appliance in This Release* for critical fixes before deploying Oracle Database Appliance release 19.20.

For Oracle Database 19c features, see the Oracle Database Documentation Library at [https://docs.oracle.com/en/database/oracle/oracle-database/index.html.](https://docs.oracle.com/en/database/oracle/oracle-database/index.html)

The following new features are available in this release:

• **Provisioning and Patching of Oracle Database Appliance Bare Metal Deployments** This release supports for provisioning of bare metal deployments, and patching of Oracle Database Appliance bare metal deployments from Oracle Database Appliance release 19.16 and later.

Oracle Database Appliance provides support for out of place patching. The patches for Oracle Grid Infrastructure and Oracle Database are available as clone files. It is mandatory to run the odacli create-prepatchreport command before you patch the Oracle Database Appliance server and databases. You must fix the errors displayed in the report before you proceed with the patching operation. Ensure that you follow the sequence of steps for patching your appliance as described in the *Oracle Database Appliance Deployment and User's Guide* for your hardware model.

See the chapter *Patching Oracle Database Appliance* in the *Oracle Database Appliance Deployment and User's Guide* for your hardware model.

• **Provisioning and Patching of Oracle Database Appliance KVM and DB Systems** This release supports provisioning of KVM and DB Systems, and patching of DB Systems from Oracle Database Appliance release 19.16 or later.

See the chapter *Patching Oracle Database Appliance* in the *Oracle Database Appliance Deployment and User's Guide* for your hardware model.

• **Support for Oracle Database 21c and 19c databases on Oracle Database Appliance DB Systems**

This release supports creation of databases of Oracle Database releases 19.20, 19.19, 19.18, 19.17, and 19.16, and 21.8, 21.7, 21.6, and 21.5 on DB systems. The Oracle Grid Infrastructure software installed is of the same version as the Oracle Database version you install. The version is specified in the database system JSON payload, with the attribute version for database.

For details on the JSON file changes for creating Oracle Database 21c and 19c databases on DB systems, see the *Oracle Database Appliance Deployment and User's Guide* for your hardware model.

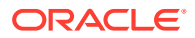

#### • **ODACLI Command Enhancements**

There are changes to ODACLI command options in this release. Use the --help option with a command to view the supported options for the command in this release.

The following ODACLI commands are deprecated in Oracle Database Appliance release 19.20 and will be deprecated in a future release.

- odacli update-agentconfig-parameters
- odacli update-asr
- odacli update-backupconfig
- odacli update-cpucore
- odacli update-dgstorage
- odacli update-network
- odacli update-objectstoreswift
- odacli update-osconfigurations
- odacli update-schedule

The following are new ODACLI commands in Oracle Database Appliance release 19.20 that provide the same functionality as the above-mentioned deprecated commands.

- odacli modify-agentconfig-parameters
- odacli modify-asr
- odacli modify-backupconfig
- odacli modify-cpucore
- odacli modify-dgstorage
- odacli modify-network
- odacli modify-objectstoreswift
- odacli modify-osconfigurations
- odacli modify-schedule

For the odacli create-vm command, the -os-type option is desupported in this release.

For more information, see the chapter *Oracle Database Appliance Command-Line Reference* in the *Oracle Database Appliance Deployment and User's Guide* for your hardware model.

#### • **Upgrading a Database Manually Using AutoUpgrade**

You can use AutoUpgrade to manually upgrade an earlier release of Oracle database on Oracle Database Appliance.

For more information, see the topic *Upgrading a Database Manually Using Auto Upgrade* in the *Oracle Database Appliance Deployment and User's Guide* for your hardware model.

• **Support for Oracle Enterprise Manager Plug-in with Oracle Database Appliance Release 19.20**

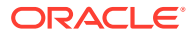

You can install and configure Oracle Enterprise Manager plug-in for Oracle Database Appliance. Oracle Enterprise Manager plug-in releases 13.2.4 and 13.4.2 require a patch to run on Oracle Database Appliance release 19.10 and later. Oracle Enterprise Manager plug-in release 13.4.3 does not require additional patch.

See the *Oracle Enterprise Manager Plugin for Oracle Database Appliance Release Notes* for more information.

#### • **Access to Oracle Database Appliance documentation from the Browser User Interface**

You can access the Oracle Database Appliance documentation set for this release from the Browser User Interface.

There is a search box at the top right hand corner of the BUI. Search results are links to documentation pages shown as a new window in the BUI. When you click the **Help** button, links from the documentation relevant to the context of the tab are displayed. Along with the search results from the Oracle Database Appliance documentation pages, BUI also provides relevant Frequently Asked Questions (FAQs) for the search query. Additionally, you can also search on DCS error codes such as DCS-10001, DCS-10032, and so on in the search box and get the links to documentation pages containing these error codes. When you specify the search query, relevant documentation, FAQs, and DCS error codes links are displayed in a new window in the BUI.

For the latest updates to the documentation for a release, see the online Oracle Database Appliance documentation library at [https://docs.oracle.com/en/engineered](https://docs.oracle.com/en/engineered-systems/oracle-database-appliance/index.html)[systems/oracle-database-appliance/index.html.](https://docs.oracle.com/en/engineered-systems/oracle-database-appliance/index.html)

#### • **Oracle Grid Infrastructure and Oracle Database Updates**

The following Oracle Grid Infrastructure and Oracle Database updates (July 2023 Oracle Database Release Update) for bare metal systems are available in this release:

– 19.20.0.0.230720

Additionally, note that the release also includes Oracle Grid Infrastructure and Oracle Database 21.8 updates (October 2022 Oracle Database Release Update 21.8.0.0.221018) for DB systems. Note that to update your databases on Oracle Database Appliance to releases later than Oracle Database 21.8 in the Oracle Database 21c release, you must use out-of-cycle patching functionality.

#### **Oracle Grid Infrastructure Clone, Oracle Database Clone, and ISO Image Patches**

See the chapter *Oracle Database Appliance Release 19.20 Patches* for patch details and links.

Oracle Database Appliance patches are available in My Oracle Support. When selecting a patch, ensure that you select Oracle Database Appliance release 19.20 from the drop down list.

- **Oracle Database Appliance 19.20.0.0.0 Server Patch for Bare Metal Systems:** Use patch 35524739 to update your bare metal deployment to Oracle Database Appliance release 19.20. You must download the Server Patch, Oracle Grid Infrastructure clone file, and the Oracle Database clone file to update your deployment to release 19.20.
- **Oracle Database Appliance 19.20.0.0.0 Grid Infrastructure Clone for Bare Metal Systems:** Use patch 30403673 to update your deployment to Oracle Database Appliance release 19.20. You also use this patch to perform an initial deployment of Oracle Database Appliance. The bundle contains the latest Oracle Grid Infrastructure components for deployment on an Oracle Database Appliance in the "shipped from factory" state, or an Oracle Database Appliance that has been re-imaged using the

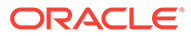

operating system ISO Image. This patch is for all Oracle Database Appliance Hardware Models (bare metal).

- **Oracle Database Appliance 19.20.0.0.0 Database Clone File for Bare Metal Systems:** Use the Oracle Database 19.20.0.0.230720 Software Clone file to create 19.20.0.0.230720 Oracle Database homes. Patch 30403662 provides the database clone for this update. This patch is for all Oracle Database Appliance Hardware Models (bare metal).
- **Oracle Database Appliance KVM Database System Template:** Use the KVM Database System template to deploy KVM-based virtualization for Oracle Database Appliance. Patch 32451228 provides the database clone for this update.
- **Oracle Database Appliance 21.8.0.0.221018 GI Clone for DB Systems:** Use patch 33152235 to perform an initial deployment of Oracle Database Appliance on DB Systems for creating Oracle Database 21c databases. This patch is for Oracle Database Appliance Hardware Models with DB systems only.
- **Oracle Database Appliance 21.8.0.0.221018 Database Clone File for DB Systems:** Use the Oracle Database 21.8.0.0.221018 Software Clone file to create 21.8.0.0.221018 Oracle Database homes. Patch 33152237 provides the database clone for this update. This patch is for Oracle Database Appliance Hardware Models with DB systems only.
- **Oracle Database Appliance Upgrade Utility for 12.1.2.12, 12.2.1.4, 18.3, 18.5, 18.7, 18.8 OAK/DCS Stack:** Use the Oracle Database Appliance upgrade utility to update your deployment to Oracle Database Appliance release 19.20. You must download the utility to run the first step of Data Preserving Reprovisioning feature. Patch 33594115 provides the utility.

#### **Related Topics**

- Oracle Database Appliance Checklists
- Patching Oracle Database Appliance
- Oracle Database Appliance Command-Line Interface
- Upgrading a Database Manually Using AutoUpgrade
- Viewing Oracle Database Appliance Error Correlation Reports
- About Updating Databases and Database Homes
- About Enabling Linux Kernel Core Extractor for Troubleshooting
- [Known Issues with Oracle Database Appliance in This Release](#page-21-0) The following are known issues deploying, updating, and managing Oracle Database Appliance in this release.
- Enterprise Manager Plugin for Oracle Database Appliance
- Data Preserving Reprovisioning FAQs

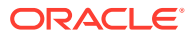

# <span id="page-11-0"></span>2 Component Versions for Oracle Database Appliance

Review the component versions available for Oracle Database Appliance for supported hardware models for this release.

- Component Versions for Oracle Database Appliance X9-2 Models The matrix displays the component versions available for Oracle Database Appliance for X9-2S, X9-2L, and X9-2-HA.
- [Component Versions for Oracle Database Appliance X8-2 Models](#page-12-0) The matrix displays the component versions available for Oracle Database Appliance for X8-2S, X8-2M, and X8-2-HA.
- [Component Versions for Oracle Database Appliance X7-2 Models](#page-13-0) The matrix displays the component versions available for Oracle Database Appliance for X7-2S, X7-2M, and X7-2-HA.

# Component Versions for Oracle Database Appliance X9-2 Models

The matrix displays the component versions available for Oracle Database Appliance for X9-2S, X9-2L, and X9-2-HA.

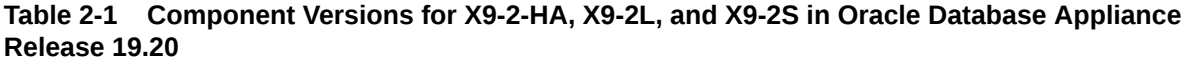

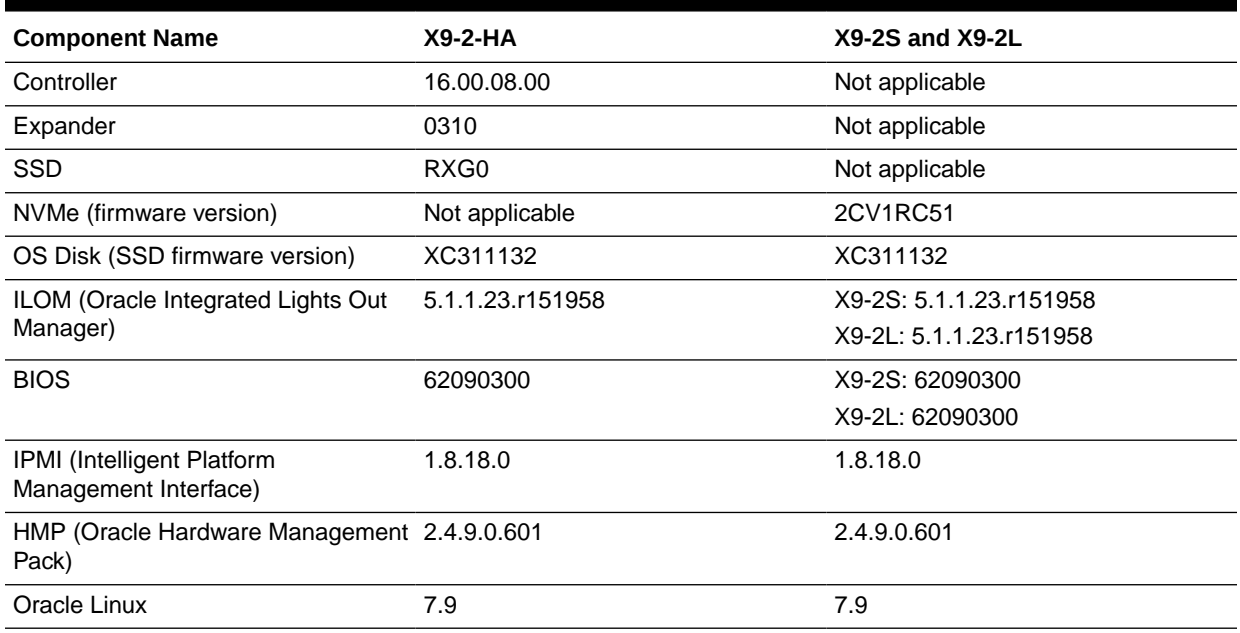

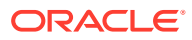

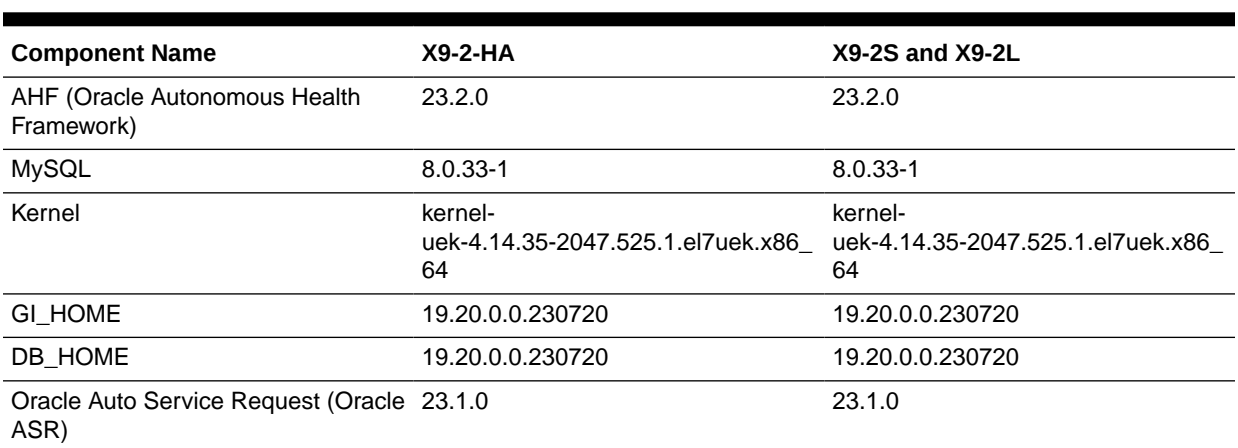

#### <span id="page-12-0"></span>**Table 2-1 (Cont.) Component Versions for X9-2-HA, X9-2L, and X9-2S in Oracle Database Appliance Release 19.20**

# Component Versions for Oracle Database Appliance X8-2 Models

The matrix displays the component versions available for Oracle Database Appliance for X8-2S, X8-2M, and X8-2-HA.

#### **Table 2-2 Component Versions for X8-2-HA, X8-2M, and X8-2S in Oracle Database Appliance Release 19.20**

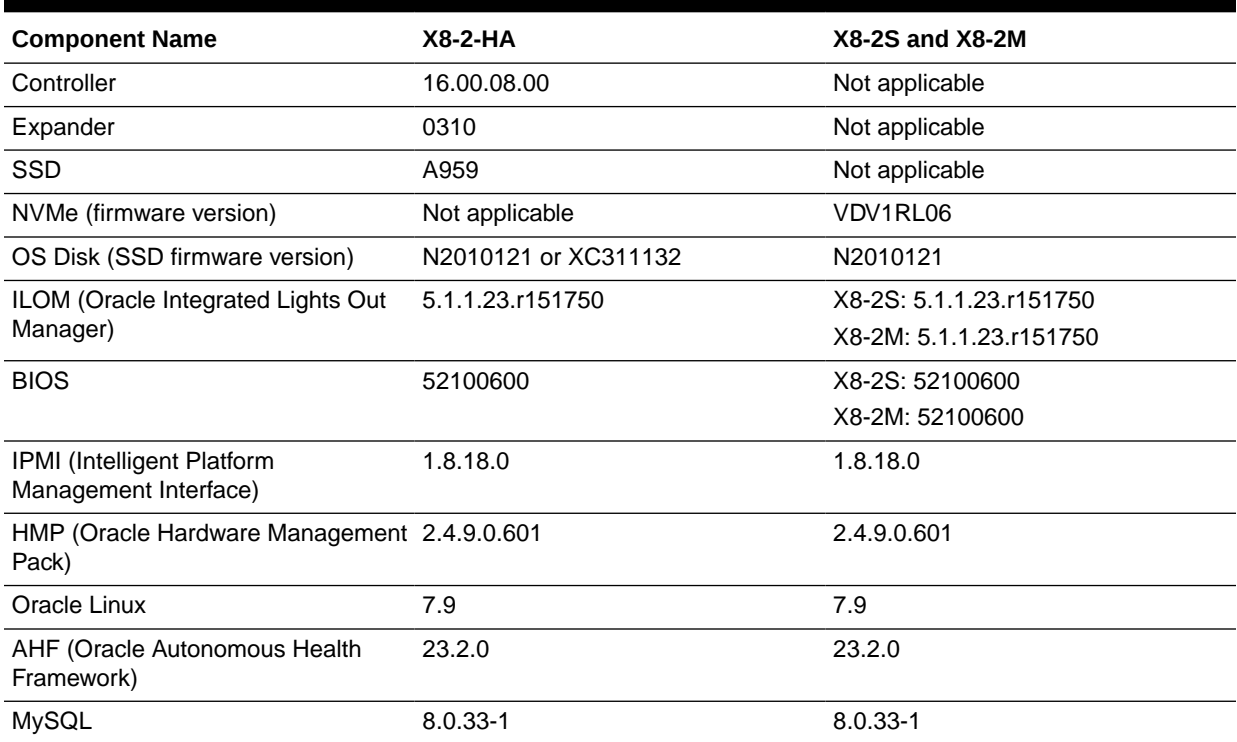

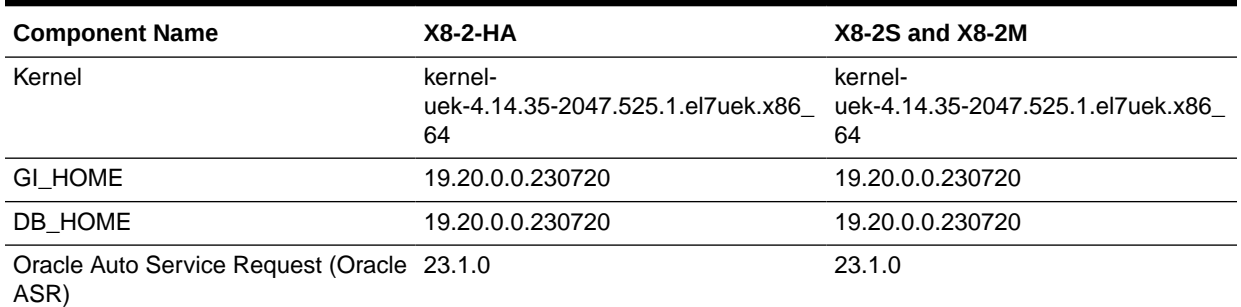

#### <span id="page-13-0"></span>**Table 2-2 (Cont.) Component Versions for X8-2-HA, X8-2M, and X8-2S in Oracle Database Appliance Release 19.20**

# Component Versions for Oracle Database Appliance X7-2 Models

The matrix displays the component versions available for Oracle Database Appliance for X7-2S, X7-2M, and X7-2-HA.

#### **Table 2-3 Component Versions for X7-2-HA, X7-2M, and X7-2S in Oracle Database Appliance Release 19.20**

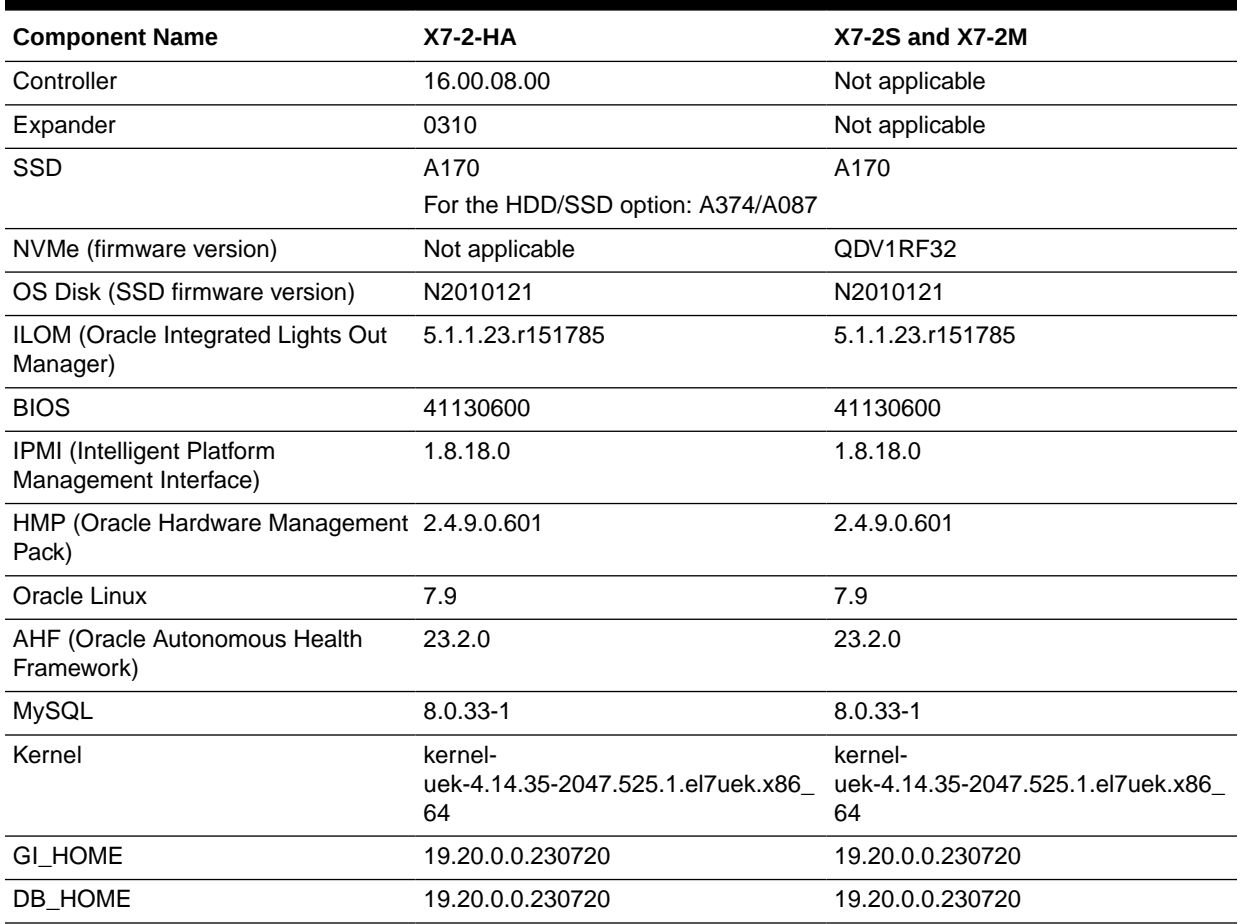

#### **Table 2-3 (Cont.) Component Versions for X7-2-HA, X7-2M, and X7-2S in Oracle Database Appliance Release 19.20**

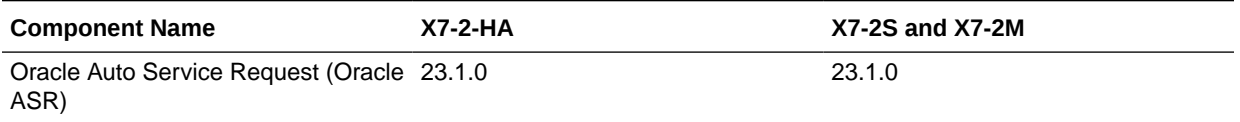

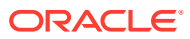

# <span id="page-15-0"></span>3

# Oracle Database Appliance 19.20 Patches

Get information about Oracle Database Appliance patches for this release, the download locations, and how to apply the patches.

- Patching from Previous Releases Understand the minimum versions for patching Oracle Database Appliance to later releases.
- [Minimum Software Version Requirements](#page-18-0) Review the minimum software version requirements for installing this release of Oracle Database Appliance.
- [Oracle Database Appliance Bare Metal System and KVM Patches](#page-18-0) Download the patches available for Oracle Database Appliance in My Oracle Support, get information on the prerequisites, and how to apply the patches.

# Patching from Previous Releases

Understand the minimum versions for patching Oracle Database Appliance to later releases.

Oracle recommends that you patch your Oracle Database Appliance deployment to within the previous four releases. There may be a minimum patch-level requirement for upgrades to certain releases. With this release of Oracle Database Appliance, there are a few changes to the patching procedure. Ensure that you follow the sequence of steps for patching your appliance as described in the *Oracle Database Appliance Deployment and User's Guide* for your hardware model.

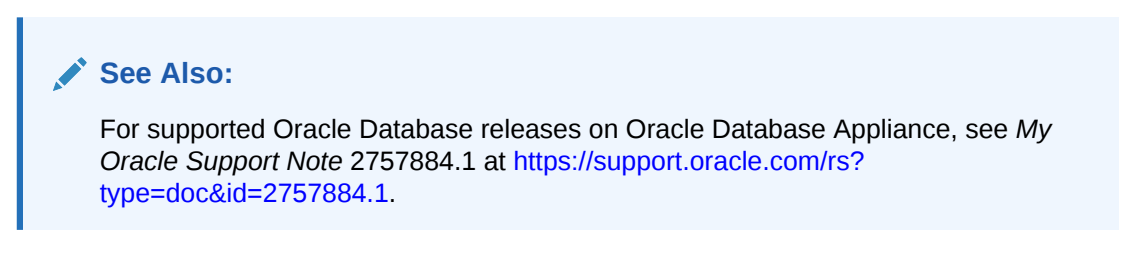

Use the following table as an indicator for minimum requirements for patching to a release.

| <b>Oracle Database Appliance</b><br>Release (To patch to this<br>release) | <b>Earliest Supported Release To Patch From (Oracle recommends)</b><br>this release) |
|---------------------------------------------------------------------------|--------------------------------------------------------------------------------------|
| 19.20.0.0                                                                 | For bare metal systems:                                                              |
|                                                                           | 19.19.0.0<br>۰                                                                       |
|                                                                           | 19.18.0.0<br>$\bullet$                                                               |
|                                                                           | 19.17.0.0<br>$\bullet$                                                               |
|                                                                           | 19.16.0.0<br>۰                                                                       |

**Table 3-1 Minimum Patch Requirements for Oracle Database Appliance Releases**

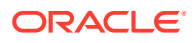

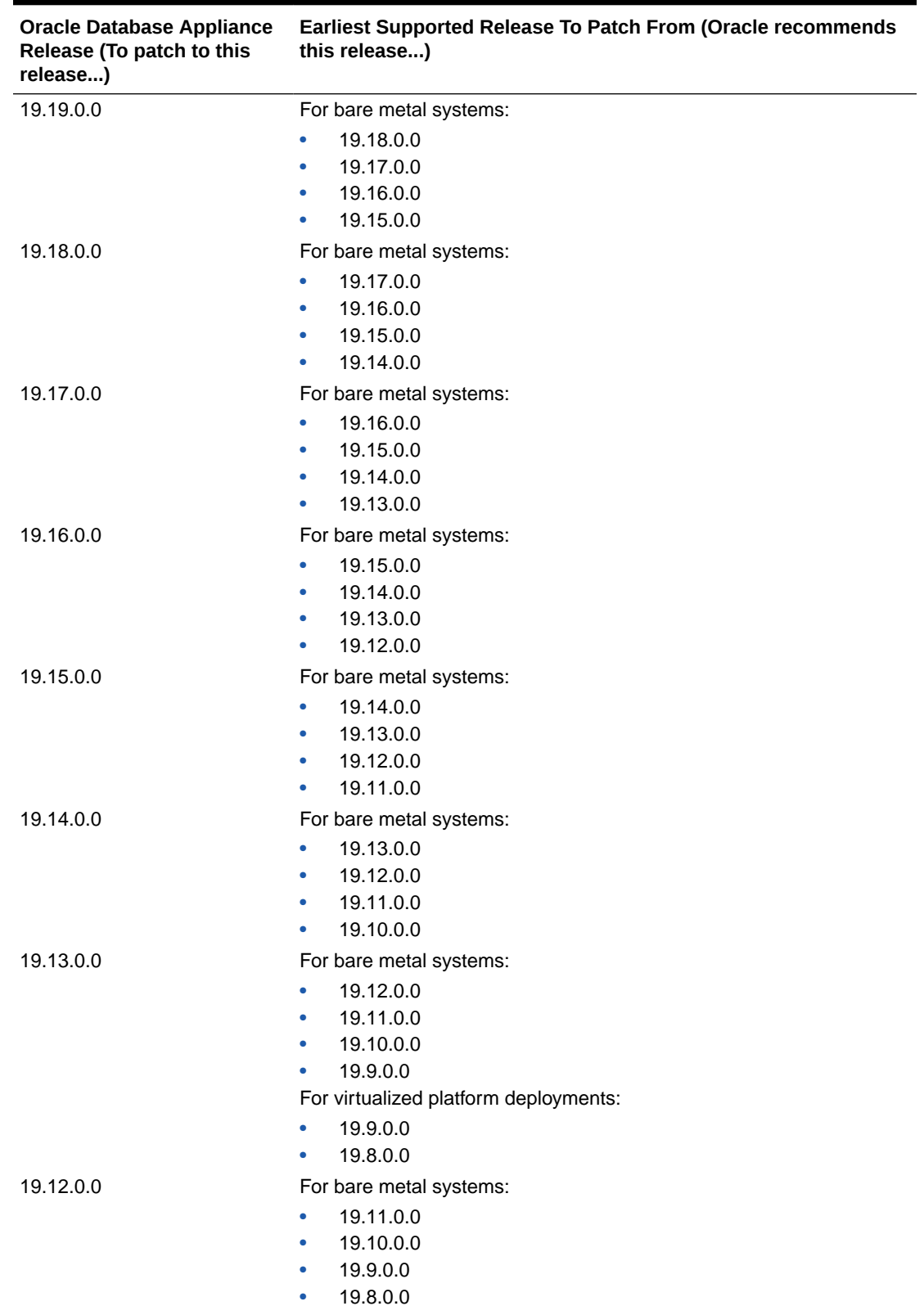

#### **Table 3-1 (Cont.) Minimum Patch Requirements for Oracle Database Appliance Releases**

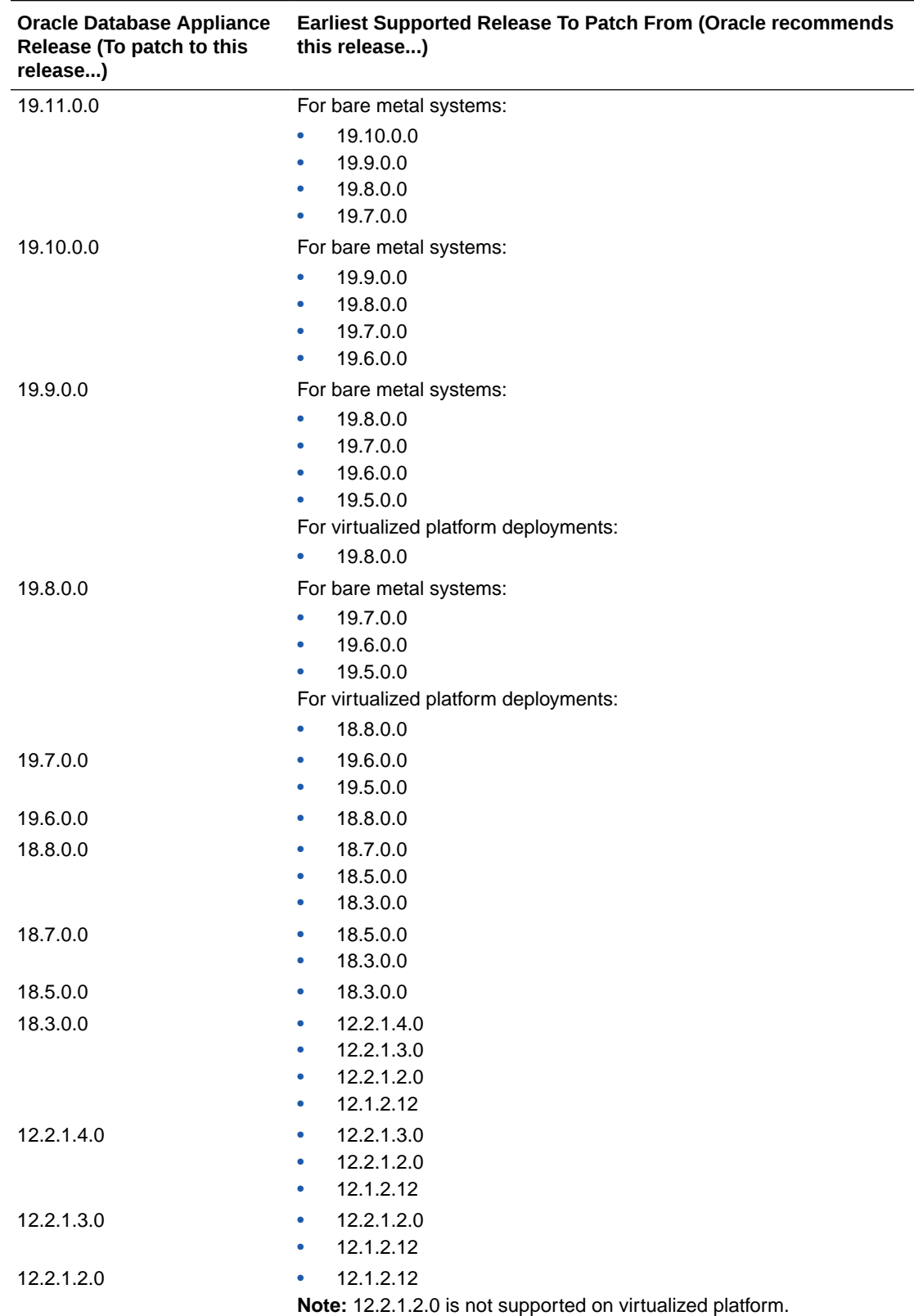

#### **Table 3-1 (Cont.) Minimum Patch Requirements for Oracle Database Appliance Releases**

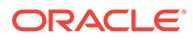

| <b>Oracle Database Appliance</b><br>Release (To patch to this<br>release) | Earliest Supported Release To Patch From (Oracle recommends<br>this release) |
|---------------------------------------------------------------------------|------------------------------------------------------------------------------|
| 12.1.2.12                                                                 | 12.1.2.11<br>٠                                                               |
|                                                                           | 12.1.2.10<br>٠                                                               |
|                                                                           | 12.1.2.9<br>۰                                                                |
|                                                                           | 12.1.2.8<br>۰                                                                |
| 12.1.2.11                                                                 | 12.1.2.10<br>۰                                                               |
|                                                                           | 12.1.2.9<br>٠                                                                |
|                                                                           | 12.1.2.8<br>۰                                                                |
|                                                                           | 12.1.2.7<br>$\bullet$                                                        |
| 12.1.2.10                                                                 | 12.1.2.9<br>$\bullet$                                                        |
|                                                                           | 12.1.2.8<br>۰                                                                |
|                                                                           | 12.1.2.7<br>۰                                                                |
|                                                                           | 12.1.2.6<br>$\bullet$                                                        |
| 12.1.2.9                                                                  | 12.1.2.8<br>$\bullet$                                                        |
|                                                                           | 12.1.2.7<br>۰                                                                |
|                                                                           | 12.1.2.6<br>$\bullet$                                                        |
| 12.1.2.5                                                                  | 12.1.2.0 to 12.1.2.4                                                         |
| 12.1.2.0.0                                                                | 2.2.0.0.0 to 2.10.0.0.0                                                      |
| 2.2.0.0.0                                                                 | 2.1.0.3.1 or earlier                                                         |

<span id="page-18-0"></span>**Table 3-1 (Cont.) Minimum Patch Requirements for Oracle Database Appliance Releases**

Release 12.2.1.1.0 is only supported on X7–2 models and hence is not listed in the table.

#### **Related Topics**

• Patching Oracle Database Appliance

# Minimum Software Version Requirements

Review the minimum software version requirements for installing this release of Oracle Database Appliance.

You can provision Oracle Database Appliance release 19.20 on Oracle Database Appliance bare metal systems. You can patch your bare metal systems to Oracle Database Appliance release 19.20 from Oracle Database Appliance release 19.16 or later. You can also provision and patch Oracle Database Appliance DB systems on KVM to release 19.20.

# Oracle Database Appliance Bare Metal System and KVM Patches

Download the patches available for Oracle Database Appliance in My Oracle Support, get information on the prerequisites, and how to apply the patches.

When downloading a patch from My Oracle Support, select Oracle Database Appliance release 19.20 from the release list.

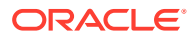

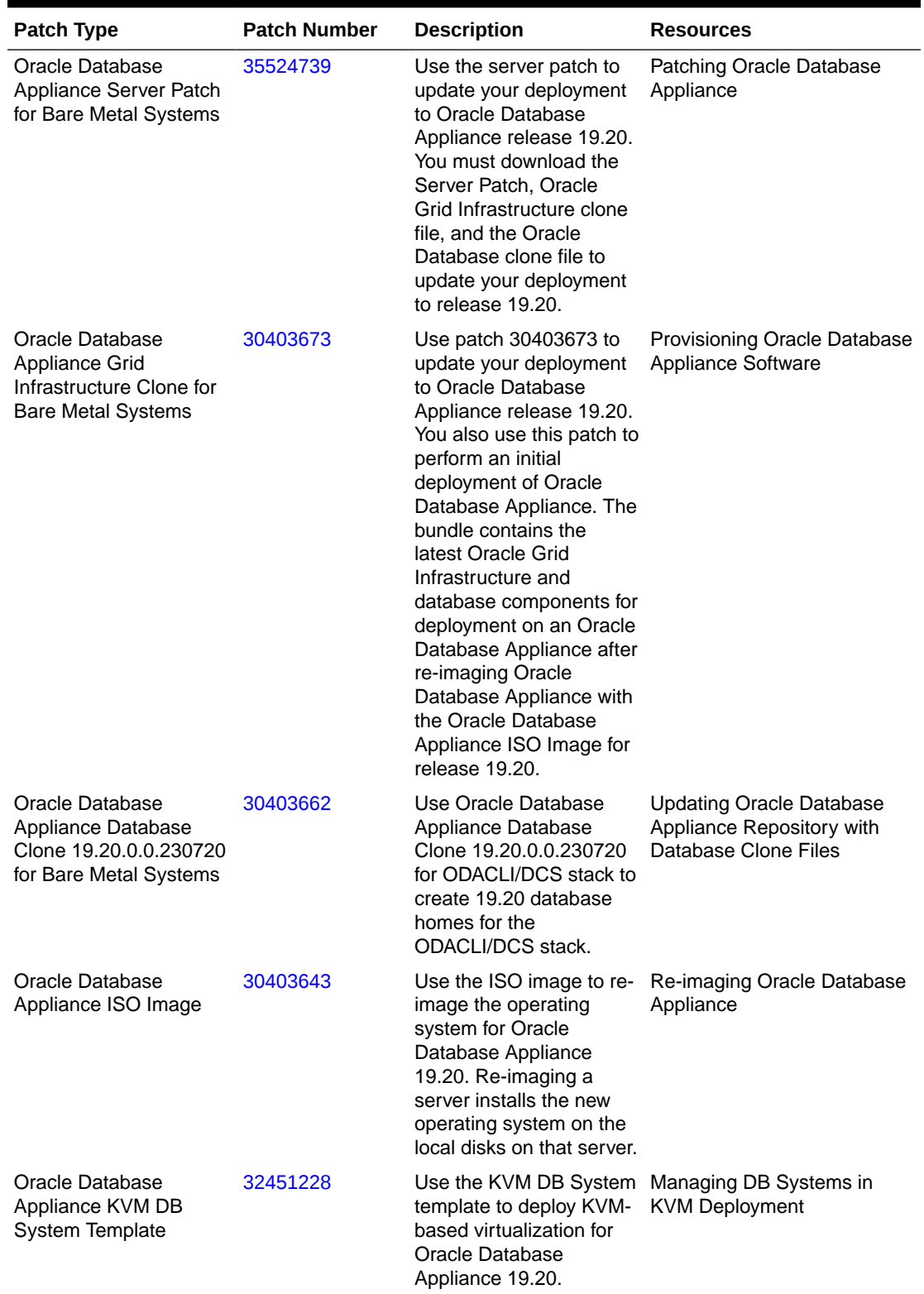

#### **Table 3-2 Oracle Database Appliance Patches for Oracle Database Appliance Release 19.20**

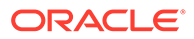

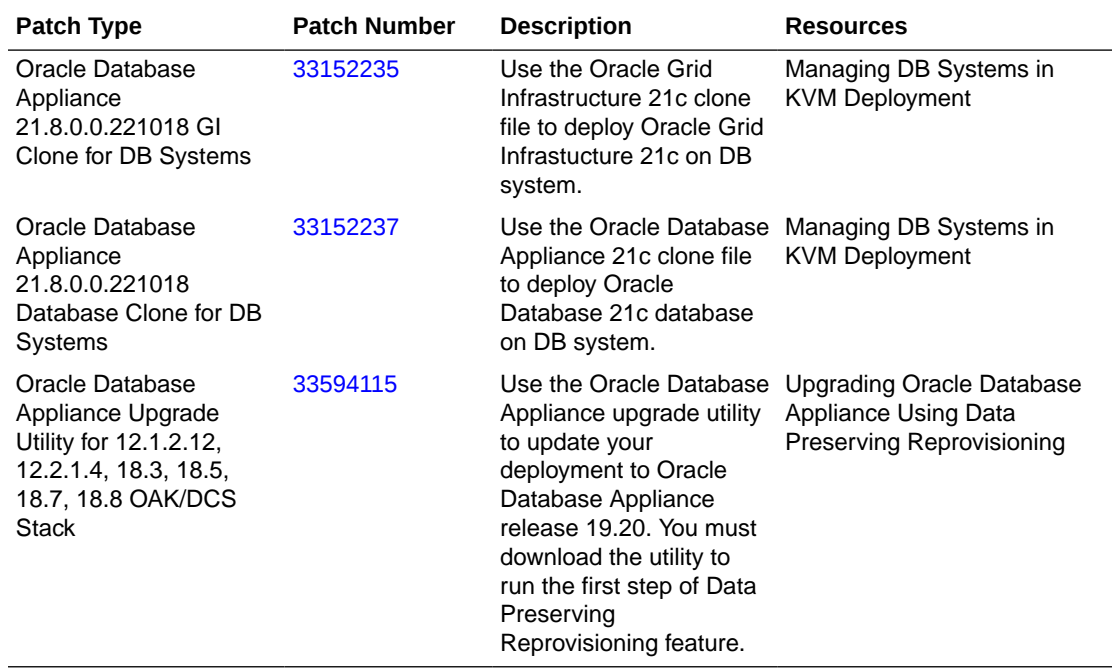

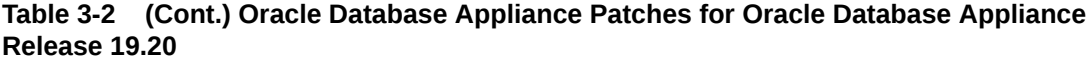

<span id="page-21-0"></span>4

# Known Issues with Oracle Database Appliance in This Release

The following are known issues deploying, updating, and managing Oracle Database Appliance in this release.

- Known Issues When Patching Oracle Database Appliance Understand the known issues when patching Oracle Database Appliance to this release.
- [Known Issues When Deploying Oracle Database Appliance](#page-38-0) Understand the known issues when provisioning or deploying Oracle Database Appliance.
- [Known Issues When Managing Oracle Database Appliance](#page-47-0) Understand the known issues when managing or administering Oracle Database Appliance.

# Known Issues When Patching Oracle Database Appliance

Understand the known issues when patching Oracle Database Appliance to this release.

- [Error in updating the operating system when patching the server](#page-22-0) When patching the server, the operating system may not be updated.
- **[Error in server patching](#page-23-0)** When patching the Oracle Database Appliance server, an error may be encountered.
- [Error in running prechecks for server patching](#page-24-0) When patching the Oracle Database Appliance server, an error may be encountered.
- [Error in database home patching](#page-25-0) When patching the database home, an error may be encountered.
- [Error in generating core dump and LKCE report during patching](#page-26-0) When patching the database home, an error may be encountered.
- [Error in running prechecks for patching](#page-27-0) When patching the Oracle Database Appliance server, an error may be encountered.
- [Error in running jobs](#page-28-0) When upgrading a database, an error may be encountered.
- [Error in upgrading a database](#page-29-0) When upgrading a database, an error may be encountered.
- [Error in database patching](#page-31-0) When patching a database on Oracle Database Appliance, an error may be encountered.
- [Error in server patching](#page-31-0) When patching the Oracle Database Appliance server, an error may be encountered.
- [Error in server patching during DB system patching](#page-32-0) When patching the server during DB system patching to Oracle Database Appliance release 19.15, an error may be encountered.

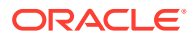

<span id="page-22-0"></span>• [Component version not updated after patching](#page-33-0)

After patching the server to Oracle Database Appliance release 19.16, the odacli describe-component command does not display the correct Intel Model 0x1528 Ethernet Controller version, if the current version is 8000047B or 8000047C.

• [Detaching of databases with additionally configured services not supported by](#page-33-0) **[odaugradeutil](#page-33-0)** 

When running odaugradeutil in the Data Preserving Reprovisioning process, if there are additionally configured services, then databases cannot be detached.

- [Error in restore node process in Data Preserving Reprovisioning](#page-33-0) In the Data Preserving Reprovisioning process, during node restore, an error may be encountered.
- [Error in restore node process in Data Preserving Reprovisioning](#page-34-0) In the Data Preserving Reprovisioning process, during node restore, an error may be encountered.
- [Error messages in log entries in Data Preserving Reprovisioning](#page-34-0) In the Data Preserving Reprovisioning process, during node restore, the log entries may display error messages though the overall status of the job is displayed as SUCCESS.
- **[Error in server patching](#page-35-0)** When patching Oracle Database Appliance which already has STIG V1R2 deployed, an error may be encountered.
- [AHF error in prepatch report for the update-dbhome command](#page-35-0) When you patch server to Oracle Database Appliance release 19.20, the odacli update-dbhome command may fail.
- [Error in patching prechecks report](#page-36-0) The patchung prechecks report may display an error.
- [Error message displayed even when patching Oracle Database Appliance is](#page-36-0) [successful](#page-36-0) Although patching of Oracle Database Appliance was successful, an error message may be displayed.
- [Server status not set to Normal when patching](#page-37-0) When patching Oracle Database Appliance, an error is encountered.
- [Patching of M.2 drives not supported](#page-37-0) Patching of M.2 drives (local disks SSDSCKJB48 and SSDSCKJB480G7) is not supported.

# Error in updating the operating system when patching the server

When patching the server, the operating system may not be updated.

The following error message is displayed:

DCS-10001:Internal error encountered: Failed to patch OS.

Run the following command:

rpm -q kernel-uek

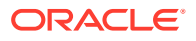

<span id="page-23-0"></span>If the output of this command displays multiple RPM names, then perform the workaround.

#### **Hardware Models**

All Oracle Database Appliance hardware models

#### **Workaround**

Remove the following RPMs:

# yum remove kernel-uek-4.14.35-1902.11.3.1.el7uek.x86\_64 # yum remove kernel-uek-4.14.35-1902.301.1.el7uek.x86\_64

This issue is tracked with Oracle bug 34154435.

### Error in server patching

When patching the Oracle Database Appliance server, an error may be encountered.

#### **Failure Message**

When the odacli update-server command is run, the following error message may be displayed:

DCS-10057:Failed to run command systemctl restart kdump

#### **Command Details**

# odacli update-server

#### **Hardware Models**

All Oracle Database Appliance hardware models

#### **Workaround**

- **1.** Update the kernel version to V4.14.35-2047.524.2 or later as follows:
	- **a.** Check the current version of the kernel.

# uname -r

**b.** If the current kernel version is earlier than V4.14.35-2047.524.2, then update the kernel on both nodes.

rpm -ivh

**c.** Locate the kernel RPM on the local system at /opt/oracle/oak/pkgrepos/os/ 19.20/osrpms. For example:

```
rpm -ivh 
/opt/oracle/oak/pkgrepos/os/19.20/osrpms/kernel-
uek-4.14.35-2047.524.5.el7uek.x86_64.rpm
```
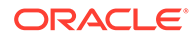

- **d.** Restart the nodes.
- <span id="page-24-0"></span>**2.** Modify the grub.conf file and run grub2-mkconfig as follows:
	- **a.** Edit the /etc/default/grub.conf file and modify the crashkernel value:

"crashkernel=1G-64G:512M,64G-:1024M"

**b.** Run grub2-mkconfig:

grub2-mkconfig -o /boot/efi/EFI/redhat/grub.cfg

- **c.** Restart the nodes.
- **3.** Run the odacli update-server command:

/opt/oracle/dcs/bin/odacli update-server -v 19.20

#### **Bug Number**

This issue is tracked with Oracle bug 35446758.

# Error in running prechecks for server patching

When patching the Oracle Database Appliance server, an error may be encountered.

#### **Problem Description**

When patching the database home on an Oracle Database Appliance that has Oracle Data Guard configured, an error message may be displayed.

#### **Failure Message**

When the odacli update-server command is run, the following error message is displayed:

DCS-10001:Internal error encountered: One or more pre-checks failed. Run describe-prepatchreport for more details.

#### **Command Details**

# odacli create-prepatchreport

#### **Hardware Models**

All Oracle Database Appliance hardware models

#### **Workaround**

If your database home has databases configured with Oracle Data Guard and the protection mode is set to MAX PROTECTION or MAX AVAILABILITY, then patch the databases separately.

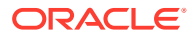

<span id="page-25-0"></span>For the databases, run the prechecks and update the database as follows:

odacli create-prepatchreport -dbid *databaseId* -to *destination\_dbhomeid* -db odacli update-database -i *databaseId* -to *destination\_dbhomeid*

When any password-related error occurs on the standby system, copy the password file from the primary to the standby database.

#### **Bug Number**

This issue is tracked with Oracle bug 35516049.

### Error in database home patching

When patching the database home, an error may be encountered.

#### **Problem Description**

When patching the database home on an Oracle Database Appliance that has Oracle Data Guard configured, an error message may be displayed.

#### **Failure Message**

If your database home has databases configured with Oracle Data Guard and the protection mode is set to MAX PROTECTION or MAX AVAILABILITY, then the following error message may be displayed when you patch the database home:

PRCD-1199: The stop request on instance {0} of standby database {1} was rejected to prevent termination of the primary database

#### **Command Details**

# odacli update-database -i *databaseId* -to *destination\_dbhomeid*

#### **Hardware Models**

All Oracle Database Appliance hardware models

#### **Workaround**

If your database home has databases configured with Oracle Data Guard and the protection mode is set to MAX PROTECTION or MAX AVAILABILITY, then set the protection mode to MAX PERFORMANCE.

**1.** Before patching the DB home, for each associated database with Oracle Data Guard configured with protection mode MAX PROTECTION or MAX AVAILABILITY, run the following DGMGRL command:

DGMGRL> EDIT CONFIGURATION SET PROTECTION MODE AS MAXPERFORMANCE;

**2.** Patch the DB home.

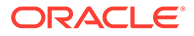

#### <span id="page-26-0"></span>**3.** After the DB home patching is completed, set the Oracle Data Guard protection mode as needed. Set to MAX AVAILABILITY:

DGMGRL> EDIT CONFIGURATION SET PROTECTION MODE AS MAXAVAILABILITY;

#### Or, set to MAX PROTECTION:

DGMGRL> EDIT CONFIGURATION SET PROTECTION MODE AS MAXAVAILABILITY; DGMGRL> EDIT CONFIGURATION SET PROTECTION MODE AS MAXPROTECTION;

#### **Bug Number**

This issue is tracked with Oracle bug 35332834.

### Error in generating core dump and LKCE report during patching

When patching the database home, an error may be encountered.

#### **Problem Description**

The core dump and LKCE reports may not be generated for patched enviroment. In the console log, the entries for mdraid cannot be found and dracut-initqueue timeout entries are found.

#### **Failure Message**

The following error message may be displayed:

Warning: dracut-initqueue timeout - starting timeout scripts

#### **Command Details**

# odacli update-server

#### **Hardware Models**

All Oracle Database Appliance hardware models

#### **Workaround**

Regenerate the kdump initramfs after the node restarts after patching.

```
# touch /etc/kdump.conf 
# systemctl restart kdump
```
#### **Bug Number**

This issue is tracked with Oracle bug 35661634.

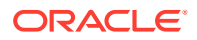

# <span id="page-27-0"></span>Error in running prechecks for patching

When patching the Oracle Database Appliance server, an error may be encountered.

#### **Problem Description**

When patching Oracle Database Appliance, an error message may be displayed.

If the number of open PDBs in a container database is not in between  $0.1$  times the value of target pdb parameter + 1 and 10 times the value of target pdbs parameter - 1, and if the prepatchreport is generated before updating the CDB or updating DB home containing the CDB, then an error is encountered.

#### **Failure Message**

When the odacli update-server command is run, the following error message is displayed in the prechecks report:

AHF-6563: Database parameter target pdbs is not set within best practice thresholds

#### **Command Details**

# odacli create-prepatchreport

#### **Hardware Models**

All Oracle Database Appliance high-availability hardware models

#### **Workaround**

Follow these steps:

- **1.** Connect to the SQL\*Plus prompt:
	- **a.** Switch to the DB user. For example, if the DB user is oracle, then run the following command:

su - oracle

**b.** Run .oraenv and set ORACLE SID.

```
. oraenv
           ORACLE_SID = [lowcdb2] ? lowcdb1
           The Oracle base remains unchanged with the value /u01/app/
odaorabase/odaadmin
```
**c.** Connect to SQL\*Plus. be executing 'sqlplus / as sysdba' command.

```
sqlplus / as sysdba
           SQL*Plus: Release 19.0.0.0.0 - Production on Mon XXX XX 
XX:XX:XX XXXX
           Version 19.19.0.0.0
```
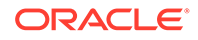

<span id="page-28-0"></span> Copyright (c) 1982, 2022, Oracle. All rights reserved. Connected to: Oracle Database 19c Enterprise Edition Release 19.0.0.0.0 - Production Version 19.19.0.0.0 SQL>

**2.** Identify the number of open PDBs in the CDB:

SQL> select count(\*) from v\$pdbs where name not like 'PDB\$SEED' and open mode like 'READ WRITE';

```
 COUNT(*)
    ----------
 1
```
**3.** Set the target pdbs parameter to a value which is 10 times the number of open PDBs - 1. For example, if number of open PDBs is 1, then the value of target pdbs must be set to 9 (1x10 - 1). Note that for Oracle RAC databases, the 'ttarget pdbs parameter must be set on both nodes.

```
SQL> alter system set target pdbs=<10 x number of open pdbs-1>
scope=spfile sid='*';
```
**4.** Exit from the SQL prompt:

```
SQL> exit
      Disconnected from Oracle Database 19c Enterprise Edition 
Release 19.0.0.0.0 - Production
      Version 19.19.0.0.0
```
- **5.** Stop the database by running the srvctl stop database -db *db* unique name command.
- **6.** Start the database by running the srvctl start database -db *db* unique name command.

#### **Bug Number**

This issue is tracked with Oracle bug 35587396.

### Error in running jobs

When upgrading a database, an error may be encountered.

#### **Problem Description**

When running jobs, the DCS agent may not be registered correctly during bootstrap and the job may fail with error DCS-10058.

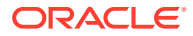

#### <span id="page-29-0"></span>**Failure Message**

The following error message is displayed:

DCS-10058:DCS Agent is not running on all nodes.

#### **Hardware Models**

All Oracle Database Appliance hardware models

#### **Workaround**

**1.** Restart the DCS agent service with the following command on both nodes in sequential order, starting from the first node:

```
# systemctl restart initdcsagent
```
**2.** Retry the command that failed earlier.

#### **Bug Number**

This issue is tracked with Oracle bug 35056432.

### Error in upgrading a database

When upgrading a database, an error may be encountered.

#### **Problem Description**

When you create Oracle ASM databases, the RECO directory may not have been created on systems provisioned with the OAK stack. This directory is created when the first RECO record is written. After successfully upgrading these systems using Data Provisioning Reprovisioning to Oracle Database Appliance release 19.15 or later, if you attempt to upgrade the database, an error message may be displayed.

#### **Failure Message**

When the odacli upgrade-database command is run, the following error message is displayed:

```
# odacli upgrade-database -i 16288932-61c6-4a9b-beb0-4eb19d95b2bd -to 
b969dd9b-f9cb-4e49-8e0d-575a0940d288
DCS-10001:Internal error encountered: dbStorage metadata not in place:
DCS-12013:Metadata validation error encountered: dbStorage metadata missing
Location info for database database unique name..
```
#### **Command Details**

# odacli upgrade-database

#### **Hardware Models**

All Oracle Database Appliance X6-2HA and X5-2 hardware models

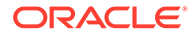

#### **Workaround**

**1.** Verify that the odacli list-dbstorages command displays null for the redo location for the database that reported the error. For example, the following output displays a null or empty value for the database unique name F.

```
# odacli list-dbstorages
ID Type DBUnique Name 
Status 
Destination Location Total Used Available 
---------------------------------------- ------ --------------------
...
...
...
198678d9-c7c7-4e74-9bd6-004485b07c14 ASM F 
CONFIGURED 
DATA +DATA/F 4.89 TB 1.67 GB 4.89 
TB 
REDO +REDO/F 183.09 GB 3.05 GB 180.04 
GB 
RECO 8.51 TB
...
...
...
```
In the above output, the RECO record has a null value.

**2.** Manually create the RECO directory for this database. If the database unique name is dbuniq, then run the asmomd command as the grid user.

asmcmd

**3.** Run the mkdir command.

asmcmd> mkdir +RECO/dbuniq

- **4.** Verify that the odacli list-dbstorages command output does not display a null or empty value for the database.
- **5.** Rerun the odacli upgrade-database command.

#### **Bug Number**

This issue is tracked with Oracle bug 34923078.

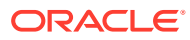

# <span id="page-31-0"></span>Error in database patching

When patching a database on Oracle Database Appliance, an error may be encountered.

#### **Problem Description**

When applying the datapatch during patching of database on Oracle Database Appliance, an error message may be displayed.

#### **Failure Message**

When the odacli update-database command is run, the following error message is displayed:

Failed to execute sqlpatch for database …

#### **Command Details**

# odacli update-database

#### **Hardware Models**

All Oracle Database Appliance hardware models

#### **Workaround**

**1.** Run the following SQL\*Plus command:

alter system set nls sort='BINARY' SCOPE=SPFILE;

- **2.** Restart the database using srvctl command.
- **3.** Retry applying the datapatch with *dbhome*/OPatch/datapatch -verbose -db *dbUniqueName*.

#### **Bug Number**

This issue is tracked with Oracle bug 35060742.

### Error in server patching

When patching the Oracle Database Appliance server, an error may be encountered.

#### **Problem Description**

When converting Oracle Clusterware resource type on KVM virtual machines, an error message may be displayed.

#### **Failure Message**

When the odacli update-server command is run, the following error message is displayed:

```
DCS-10001:Internal Error encountered: (...), caused by:
CRS-2510: Resource 'ora.data.acfs_resource.acfs' used in dependency 'hard'
```
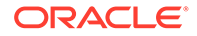

```
does not exist or is not registered.
CRS-2514: Dependency attribute specification 'hard' is invalid in 
resource
'vm_resource.kvm'
CRS-4000: Command Add failed, or completed with errors.
```
#### **Command Details**

```
# odacli update-server
```
#### **Hardware Models**

All Oracle Database Appliance hardware models

#### **Workaround**

**1.** List and identify DB systems with FAILED status:

```
# odacli list-dbsystems
```
- **2.** Delete the DB systems with FAILED status:
	- # odacli delete-dbsystem -n *dbsystem\_name* -f
- **3.** Retry the command that failed earlier.

#### **Bug Number**

This issue is tracked with Oracle bug 35060579.

### Error in server patching during DB system patching

When patching the server during DB system patching to Oracle Database Appliance release 19.15, an error may be encountered.

The following error message is displayed:

ORA-12559: Message 12559 not found; product=RDBMS; facility=ORA

#### **Hardware Models**

All Oracle Database Appliance hardware models

#### **Workaround**

Retry server patching on the DB system.

This issue is tracked with Oracle bug 34153158.

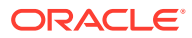

# <span id="page-33-0"></span>Component version not updated after patching

After patching the server to Oracle Database Appliance release 19.16, the odacli describecomponent command does not display the correct Intel Model 0x1528 Ethernet Controller version, if the current version is 8000047B or 8000047C.

#### **Hardware Models**

All Oracle Database Appliance hardware models

#### **Workaround**

Manually update the Ethernet controllers to 00005DD or 800005DE using the fwupdate command.

This issue is tracked with Oracle bug 34402352.

# Detaching of databases with additionally configured services not supported

by odaugradeutil

When running odaugradeutil in the Data Preserving Reprovisioning process, if there are additionally configured services, then databases cannot be detached.

#### **Hardware Models**

All Oracle Database Appliance hardware models

#### **Workaround**

Additional services must be deleted to complete the detach operation by running the command srvctl remove service. If these services are required, then before removing the service, the metadata must be captured manually and then the services must be recreated on the system running Oracle Database Appliance release 19.15 using the srvctl command from the appropriate database home.

This issue is tracked with Oracle bug 33593287.

# Error in restore node process in Data Preserving Reprovisioning

In the Data Preserving Reprovisioning process, during node restore, an error may be encountered.

If incorrect VIP names or VIP IP addresses are configured, then the detach completes successfully but the command  $\text{odacli}$  restore-node  $-q$  displays a validation error. This is because the earlier releases did not validate VIP names or VIP IP addresses before provisioning.

#### **Hardware Models**

All Oracle Database Appliance hardware models

#### **Workaround**

Follow these steps:

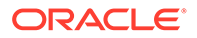

<span id="page-34-0"></span>Manually edit the file /opt/oracle/oak/restore/metadata/provisionInstance.json with the correct VIP names or VIP IP addresses. Retry the command odacli restore-node -g. For fixing VIP names or VIP IP addresses, nslookup can be used to query hostnames and IP addresses.

This issue is tracked with Oracle bug 34140344.

### Error in restore node process in Data Preserving Reprovisioning

In the Data Preserving Reprovisioning process, during node restore, an error may be encountered.

The following error message may be displayed:

DCS-10045: groupNames are not unique.

This error occurs if the source Oracle Database Appliance is an OAK version. This is because on the DCS stack, the same operating system group is not allowed to be assigned two or more roles.

#### **Hardware Models**

All Oracle Database Appliance hardware models

#### **Workaround**

Follow these steps:

Manually edit the file /opt/oracle/oak/restore/metadata/provisionInstance.json with unique group names for each role. Retry the command  $\alpha$ dacli restore-node  $-q$ .

This issue is tracked with Oracle bug 34042493.

### Error messages in log entries in Data Preserving Reprovisioning

In the Data Preserving Reprovisioning process, during node restore, the log entries may display error messages though the overall status of the job is displayed as SUCCESS.

For Oracle Database Appliance running the DCS stack starting with Oracle Database Appliance release 12.2.1.4.0, the command odacli restore-node -d performs a set of ignorable tasks. Failure of these tasks does not affect the status of the overall job. The output of the command odacli describe-job may report such failures. These tasks are:

```
Restore of user created networks
Restore of object stores
Restore of NFS backup locations
Restore of backupconfigs
Relinking of backupconfigs to databases
Restore of backup reports
```
In the sample output above, even if these tasks fail, the overall status of the job is marked as SUCCESS.

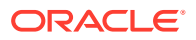

#### <span id="page-35-0"></span>**Hardware Models**

All Oracle Database Appliance hardware models being upgraded using the Data Preserving Reprovisioning process

#### **Workaround**

Investigate the failure using the  $dcs-aqent.log$ , fix the errors, and then retry the command odacli restore-node -d. This issue is tracked with Oracle bug 34512193.

### Error in server patching

When patching Oracle Database Appliance which already has STIG V1R2 deployed, an error may be encountered.

On an Oracle Database Appliance deployment with release earlier than 19.20, if the Security Technical Implementation Guidelines (STIG) V1R2 is already deployed, then when you patch to 19.20 or earlier, and run the command odacli update-server -f *version*, an error may be displayed.

#### **Hardware Models**

All Oracle Database Appliance hardware models

#### **Workaround**

The STIG V1R2 rule OL7-00-040420 tries to change the permission of the file /etc/ssh/ ssh\_host\_rsa\_key from '640' to '600' which causes the error. During patching, run the command chmod 600 /etc/ssh/ssh\_host\_rsa\_key command on both nodes.

This issue is tracked with Oracle bug 33168598.

# AHF error in prepatch report for the update-dbhome command

When you patch server to Oracle Database Appliance release 19.20, the odacli updatedbhome command may fail.

The following error message is displayed in the pre-patch report:

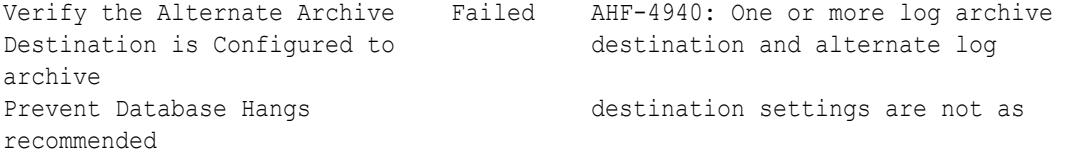

#### **Hardware Models**

All Oracle Database Appliance hardware models

#### **Workaround**

Follow these steps:

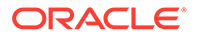

<span id="page-36-0"></span>**1.** Run the odacli update-dbhome command with the -f option.

/opt/oracle/dcs/bin/odacli update-dbhome --dbhomeid 7c67c5b4 f585-4ba9-865f-c719c63c0a6e -v 19.20.0.0.0 -f

This issue is tracked with Oracle bug 33144170.

# Error in patching prechecks report

The patchung prechecks report may display an error.

The following error message may be displayed:

Failure in the pre-patch report caused by "AHF-5190: operating system boot device order is not configured as recommended"

#### **Hardware Models**

Oracle Database Appliance X-7 hardware models

#### **Workaround**

Run the odacli update-server or odacli update-dbhome command with the -f option.

This issue is tracked with Oracle bug 33631256.

# Error message displayed even when patching Oracle Database Appliance is successful

Although patching of Oracle Database Appliance was successful, an error message may be displayed.

The following error is seen when running the odacli update-dcscomponents command:

```
# time odacli update-dcscomponents -v 19.20.0.0.0
^[[ADCS-10008:Failed to update DCScomponents: 19.20.0.0.0
Internal error while patching the DCS components : 
DCS-10231:Cannot proceed. Pre-checks for update-dcscomponents failed. 
Refer 
to /opt/oracle/dcs/log/-dcscomponentsPreCheckReport.log on node 1 for 
details.
```
#### **Hardware Models**

All Oracle Database Appliance hardware models

#### **Workaround**

This is a timing issue with setting up the SSH equivalence.

Run the odacli update-dcscomponents command again and the operation completes successfully.

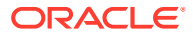

This issue is tracked with Oracle bug 32553519.

# <span id="page-37-0"></span>Server status not set to Normal when patching

When patching Oracle Database Appliance, an error is encountered.

When patching the appliance, the **odacli** update-server command fails with the following error:

DCS-10001:Internal error encountered: Server upgrade state is not NORMAL *node\_name*

#### **Hardware Models**

All Oracle Database Appliance hardware models

#### **Workaround**

**1.** Run the command:

```
Grid_home/bin/cluvfy stage -post crsinst -collect cluster -gi_upgrade -n 
all
```
**2.** Ignore the following two warnings:

```
Verifying OCR Integrity ...WARNING
PRVG-6017 : OCR backup is located in the same disk group "+DATA" as OCR.
Verifying Single Client Access Name (SCAN) ...WARNING
```
RVG-11368 : A SCAN is recommended to resolve to "3" or more IP

- **3.** Run the command again till the output displays only the two warnings above. The status of Oracle Custerware status should be Normal again.
- **4.** You can verify the status with the command:

Grid home/bin/crsctl query crs activeversion -f

This issue is tracked with Oracle bug 30099090.

# Patching of M.2 drives not supported

Patching of M.2 drives (local disks SSDSCKJB48 and SSDSCKJB480G7) is not supported.

These drives are displayed when you run the odacli describe-component command. Patching of neither of the two known versions 0112 and 0121 of the M.2 disk is supported.

#### **Hardware Models**

Oracle Database Appliance bare metal deployments

#### **Workaround**

None

This issue is tracked with Oracle bug 30249232.

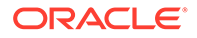

# <span id="page-38-0"></span>Known Issues When Deploying Oracle Database Appliance

Understand the known issues when provisioning or deploying Oracle Database Appliance.

- [Error in creating a DB system](#page-39-0) When creating a DB system, an error may be encountered.
- [Error in creating vnetwork on a DB System](#page-39-0) When creating a vnetwork on a DB system, an error may be encountered.
- [Error in detaching vnetwork on a DB System](#page-40-0) When detaching a vnetwork on a DB system, an error may be encountered.
- [Error in running odacli modify-dbsystem on a DB System](#page-41-0) When running the odacli modify-dbsystem command on a DB system, an error may be encountered.
- [Error in attaching vnetwork on a DB System](#page-41-0) When attaching a vnetwork that was previously attached on a DB system, an error may be encountered.
- **[Error in DB System creation](#page-42-0)** When creating a DB system with mixed-case letters in the oracle user name, an error may be encountered.
- [Error in creating database](#page-42-0) When creating a database on Oracle Database Appliance, an error may be encountered.
- [Error in creating two DB systems](#page-43-0) When creating two DB systems concurrently in two different Oracle ASM disk groups, an error is encountered.
- [Error in creating DB system](#page-44-0) When creating a DB system on Oracle Database Appliance, an error may be encountered.
- [Error in adding JBOD](#page-44-0) When you add a second JBOD to your Oracle Database Appliance deployment on which a DB system is running, an error is encountered.
- [Error in provisioning appliance after running cleanup.pl](#page-45-0) Errors encountered in provisioning applince after running cleanup.pl.
- [Error when upgrading database from 11.2.0.4 to 12.1 or 12.2](#page-45-0) When upgrading databases from 11.2.0.4 to 12.1 or 12.2, an error is encountered.
- [Error when upgrading 12.1 single-instance database](#page-45-0) When upgrading 12.1 single-instance database, a job failure error is encountered.
- [Error encountered after running cleanup.pl](#page-46-0) Errors encountered in running odacli commands after running cleanup.pl.
- [Errors in clone database operation](#page-46-0) Clone database operation fails due to errors.
- [Clone database operation fails](#page-47-0) For Oracle Database release 12.1 databases, the database clone creation may fail because the default compatible version from Oracle binaries was set to 12.0.0.0.0

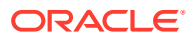

# <span id="page-39-0"></span>Error in creating a DB system

When creating a DB system, an error may be encountered.

#### **Problem Description**

When creating a DB system, the following errors may be encountered:

- The odacli create-dbsystem job may be stuck in the running status for a long time.
- Other DB system or application VM lifecycle operations such as create, start, or stop VM jobs may be stuck in the running status for a long time.
- Any virsh command such as virsh list command process may not respond.
- The command ps -ef | grep libvirtd displays that there are two libvirtd processes. For example:

# ps -ef |grep libvirtd root 5369 1 0 05:27 ? 00:00:03 /usr/sbin/libvirtd root 27496 5369 0 05:29 ? 00:00:00 /usr/sbin/libvirtd <<<

The second libvirtd process (pid 27496) is stuck and causes the job hang.

#### **Command Details**

# odacli create-dbsystem

#### **Hardware Models**

All Oracle Database Appliance hardware models

#### **Workaround**

Delete the second libvirtd, that is, the one spawned by the first libvirtd, for example, pid: 27496 in the above example.

#### **Bug Number**

This issue is tracked with Oracle bug 34715675.

### Error in creating vnetwork on a DB System

When creating a vnetwork on a DB system, an error may be encountered.

#### **Problem Description**

When creating a vnetwork with name length of 14 or 15 without providing a bridge name, an error message may be displayed.

#### **Failure Message**

The following error message may be displayed in dcs-agent.log:

Device xxxxx does not seem to be present, delaying initialization.

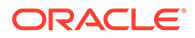

#### <span id="page-40-0"></span>**Command Details**

# odacli create-vnetwork

#### **Hardware Models**

All Oracle Database Appliance hardware models

#### **Workaround**

Use a vnetwork name with 13 or less characters or provide a bridge name with less than 15 characters

#### **Bug Number**

This issue is tracked with Oracle bug 35668001.

# Error in detaching vnetwork on a DB System

When detaching a vnetwork on a DB system, an error may be encountered.

#### **Failure Message**

The following error message may be displayed:

DCS-10001:Internal error encountered: Could not delete network 'dbs vlan': null.

#### The dbvm agent logs may contain the following entries:

```
PRCR-1028 : Failed to remove resource 
ora.SCAN_LISTENER2_SCAN1_NET2.lsnr
PRCR-1072 : Failed to unregister resource 
ora.SCAN_LISTENER2_SCAN1_NET2.lsnr
CRS-2586: Deletion of a running resource 
'ora.SCAN_LISTENER2_SCAN1_NET2.lsnr' requires the force option
2023-07-21 03:28:28,092 ERROR [Remove listeners for network 
{dbs_vlan}] [] c.o.d.a.r.s.n.NetworkLifecycleUtils: 
PRCR-1028 : Failed to remove resource 
ora.SCAN_LISTENER2_SCAN1_NET2.lsnr
```
#### **Command Details**

# odacli modify-dbsystem

#### **Hardware Models**

All Oracle Database Appliance hardware models

#### **Workaround**

Run the odacli modify-dbsystem command again.

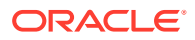

#### **Bug Number**

This issue is tracked with Oracle bug 35628863.

### <span id="page-41-0"></span>Error in running odacli modify-dbsystem on a DB System

When running the odacli modify-dbsystem command on a DB system, an error may be encountered.

#### **Failure Message**

The following error message may be displayed:

DCS-10001:Internal error encountered: Invalid nodeId, the format is as 'node\_#'.

#### **Command Details**

# odacli modify-dbsystem

#### **Hardware Models**

All Oracle Database Appliance hardware models

#### **Workaround**

Do not run the odacli modify-dbsystem command in a failed state.

#### **Bug Number**

This issue is tracked with Oracle bug 35630118.

# Error in attaching vnetwork on a DB System

When attaching a vnetwork that was previously attached on a DB system, an error may be encountered.

#### **Failure Message**

The following error message may be displayed:

DCS-10045:Validation error encountered: The scan name specified is not consistent with the corresponding network {dbs\_vlan} on node 1.

#### **Command Details**

# odacli modify-dbsystem

#### **Hardware Models**

All Oracle Database Appliance hardware models

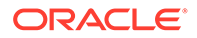

#### <span id="page-42-0"></span>**Workaround**

None. Contact Oracle Support.

#### **Bug Number**

This issue is tracked with Oracle bug 35630911.

# Error in DB System creation

When creating a DB system with mixed-case letters in the oracle user name, an error may be encountered.

#### **Failure Message**

The following error message may be displayed in the DBCA trace file:

ORA-15260: permission denied on ASM disk group

#### **Command Details**

# odacli create-dbsystem

#### **Hardware Models**

All Oracle Database Appliance hardware models

#### **Workaround**

Do not specify mixed-case letters in the oracle user name when you create a DB system.

#### **Bug Number**

This issue is tracked with Oracle bug 35647573.

### Error in creating database

When creating a database on Oracle Database Appliance, an error may be encountered.

#### **Problem Description**

When creating a database on Oracle Database Appliance, the operation may fail after the createDatabaseByRHP task. However, the odacli list-databases command displays the status as CONFIGURED for the failed database in the job results.

#### **Failure Message**

When you run the odacli create-database command, the following error message is displayed:

DCS-10001:Internal error encountered: Failed to clear all listeners from database

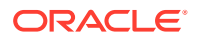

#### <span id="page-43-0"></span>**Command Details**

# odacli create-database

#### **Hardware Models**

All Oracle Database Appliance hardware models

#### **Workaround**

Check the job description of the odacli create-database command using the odacli describe-job command. Fix the issue for the task failure in the odacli create-database command. Delete the database with the command odacli delete-database -n *db\_name* and retry the odacli create-database command.

#### **Bug Number**

This issue is tracked with Oracle bug 34709091.

### Error in creating two DB systems

When creating two DB systems concurrently in two different Oracle ASM disk groups, an error is encountered.

When attempting to start the DB systems, the following error message is displayed:

```
CRS-2672: Attempting to start 'vm_name.kvm' on 'oda_server'
CRS-5017: The resource action "vm_name.kvm start" encountered the following
error:
CRS-29200: The libvirt virtualization library encountered the following
error:
Timed out during operation: cannot acquire state change lock (held by
monitor=remoteDispatchDomainCreate)
. For details refer to "(:CLSN00107:)" in
"/u01/app/grid/diag/crs/<oda_server>/crs/trace/crsd_orarootagent_root.trc".
CRS-2674: Start of 'vm_name.kvm' on 'oda_server' failed
CRS-2679: Attempting to clean 'vm_name.kvm' on 'oda_server'
CRS-2681: Clean of 'vm_name.kvm' on 'oda_server' succeeded
CRS-4000: Command Start failed, or completed with errors.
```
#### **Hardware Models**

All Oracle Database Appliance hardware models

#### **Workaround**

Do not create two DB systems concurrently. Instead, complete the creation of one DB system and then create the other.

This issue is tracked with Oracle bug 33275630.

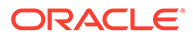

# <span id="page-44-0"></span>Error in creating DB system

When creating a DB system on Oracle Database Appliance, an error may be encountered.

When running the odacli create-dbsystem command, the following error message may be displayed:

DCS-10001:Internal error encountered: ASM network is not online in all nodes

#### **Hardware Models**

All Oracle Database Appliance hardware models

#### **Workaround**

Follow these steps:

**1.** Manually bring the offline resources online:

crsctl start res -all

**2.** Run the odacli create-dbsystem command.

This issue is tracked with Oracle bug 33784937.

### Error in adding JBOD

When you add a second JBOD to your Oracle Database Appliance deployment on which a DB system is running, an error is encountered.

The following error message is displayed:

ORA-15333: disk is not visible on client instance

#### **Hardware Models**

All Oracle Database Appliance hardware models bare metal and dbsystem

#### **Workaround**

Shut down dbsystem before adding the second JBOD.

systemctl restart initdcsagent

This issue is tracked with Oracle bug 32586762.

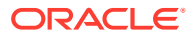

# <span id="page-45-0"></span>Error in provisioning appliance after running cleanup.pl

Errors encountered in provisioning applince after running cleanup.pl.

After running cleanup.pl, provisioning the appliance fails because of missing Oracle Grid Infrastructure image (IMGGI191100). The following error message is displayed:

DCS-10042:User oda-cliadmin cannot be authorized.

#### **Hardware Models**

All Oracle Database Appliance hardware models for bare metal deployments

#### **Workaround**

After running cleanup.pl, and before provisioning the appliance, update the repository as follows:

# odacli update-repository -f /\*\*gi\*\*

This issue is tracked with Oracle bug 32707387.

### Error when upgrading database from 11.2.0.4 to 12.1 or 12.2

When upgrading databases from 11.2.0.4 to 12.1 or 12.2, an error is encountered.

Database upgrade can cause the following warning in the UpgradeResults.html file, when upgrading database from 11.2.0.4 to 12.1 or 12.2:

Database is using a newer time zone file version than the Oracle home

#### **Hardware Models**

All Oracle Database Appliance bare metal deployments

#### **Workaround**

- **1.** Refer to the *Database Upgrade Guide* for manual steps for fixing the time zone.
- **2.** After manually completing the database upgrade, run the following command to update DCS metadata:

/opt/oracle/dcs/bin/odacli update-registry update-registry -n db -f

This issue is tracked with Oracle bug 31125985.

### Error when upgrading 12.1 single-instance database

When upgrading 12.1 single-instance database, a job failure error is encountered.

#### **Hardware Models**

All Oracle Database Appliance hardware models bare metal deployments

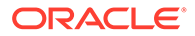

#### <span id="page-46-0"></span>**Workaround**

Use the following workaround:

**1.** Before upgrading the 12.1 single-instance database, run the following PL/SQL command to change the local listener to an empty string:

ALTER SYSTEM SET LOCAL\_LISTENER='';

**2.** After upgrading the 12.1 single-instance database successfully, run the following PL/SQL command to change the local listener to the desired value:

ALTER SYSTEM SET LOCAL\_LISTENER='-oracle-none-';

This issue is tracked with Oracle bugs 31202775 and 31214657.

# Error encountered after running cleanup.pl

Errors encountered in running odacli commands after running cleanup.pl.

After running cleanup.pl, when you try to use odacli commands, the following error is encountered:

DCS-10042:User oda-cliadmin cannot be authorized.

#### **Hardware Models**

All Oracle Database Appliance hardware models for bare metal deployments

#### **Workaround**

Run the following commands to set up the credentials for the user oda-cliadmin on the agent wallet:

# rm -rf /opt/oracle/dcs/conf/.authconfig # /opt/oracle/dcs/bin/setupAgentAuth.sh

This issue is tracked with Oracle bug 29038717.

### Errors in clone database operation

Clone database operation fails due to errors.

If the source database is single-instance or Oracle RAC One Node, or running on the remote node, the clone database operation fails, because the paths are not created correctly in the control file.

Clone database operation may also fail with errors if the source database creation time stamp is too close to the clone operation (at least within 60 minutes).

#### **Hardware Models**

All Oracle Database Appliance high-availability hardware models for bare metal deployments

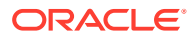

#### <span id="page-47-0"></span>**Workaround**

Create the clone database from the source database instance that is running on the same node from which the clone database creation is triggered.

For Oracle Database 12c and later, synchronize the source database before the clone operation, by running the command:

SQL> alter system checkpoint;

This issue is tracked with Oracle bugs 29002563, 29002004, 29001906, 29001855, 29001631, 28995153, 28986643, 30309971, and 30228362.

### Clone database operation fails

For Oracle Database release 12.1 databases, the database clone creation may fail because the default compatible version from Oracle binaries was set to 12.0.0.0.0

#### **Hardware Models**

All Oracle Database Appliance high-availability hardware models for bare metal deployments

#### **Workaround**

Set the compatible value to that of the source database. Follow these steps:

**1.** Change the parameter value.

SQL> ALTER SYSTEM SET COMPATIBLE = '12.1.0.2.0' SCOPE=SPFILE;

**2.** Shut down the database.

SQL> SHUTDOWN IMMEDIATE

**3.** Start the database.

SQL> Startup

**4.** Verify the parameter for the new value.

```
SQL> SELECT name, value, description FROM v$parameter WHERE name 
='compatible';
```
This issue is tracked with Oracle bug 30309914.

# Known Issues When Managing Oracle Database Appliance

Understand the known issues when managing or administering Oracle Database Appliance.

[Error in recovery of database](#page-49-0) When recovering an Oracle Database Enterprise Edition High Availability database from node 0, with target node as 1, an error may be encountered.

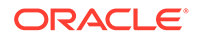

#### • [Error in scaling up database](#page-49-0)

When scaling up an Oracle Database Enterprise Edition database with High Availability enabled or disabled, if the job is run on the node where the database is not running, an error may be encountered.

- [Error in switchover operation on Oracle Data Guard](#page-50-0) When running the odacli switchover-dataguard command, an error may be encountered.
- [Error in Oracle Data Guard operations on Oracle Database Appliance](#page-50-0) When running switchover, failover, or reinstate operations on Oracle Data Guard, an error may be encountered.
- [Error in configuring Oracle Data Guard](#page-51-0) When running the command odacli configure-dataguard on Oracle Database Appliance, an error may be encountered at the upload password file to standby database step.
- [Error in backup of database](#page-53-0) When backing up a database on Oracle Database Appliance, an error is encountered.
- [Error in cleaning up a deployment](#page-53-0) When cleaning up a Oracle Database Appliance, an error is encountered.
- [Error in display of file log path](#page-54-0) File log paths are not displayed correctly on the console but all the logs that were generated for a job have actually logged the correct paths.
- [Error in configuring Oracle Data Guard](#page-54-0) After upgrading the standby database from release 12.1 to 19.14, the following error message may be displayed at step Enable redo transport and apply.
- [Error in reinstate operation on Oracle Data Guard](#page-54-0) When running the command odacli reinstate-dataguard on Oracle Data Guard an error is encountered.
- [Error in the enable apply process after upgrading databases](#page-55-0) When running the enable apply process after upgrading databases in an Oracle Data Guard deployment, an error is encountered.
- [Error in creating Oracle Data Guard status](#page-56-0) When configuring Oracle Active Data Guard on Oracle Database Appliance, an error is encountered.
- [Error in Reinstating Oracle Data Guard](#page-57-0) When reinstating Oracle Data Guard on Oracle Database Appliance, an error is encountered.
- [Failure in Reinstating Oracle Data Guard](#page-58-0) When reinstating Oracle Data Guard on Oracle Database Appliance, an error is encountered.
- [Error in updating Role after Oracle Data Guard operations](#page-58-0) When performing operations with Oracle Data Guard on Oracle Database Appliance, an error is encountered in updating the Role.
- [Inconsistency in ORAchk summary and details report page](#page-59-0) ORAChk report summary on the Browser User Interface may show different counts of Critical, Failed, and Warning issues than the report detail page.

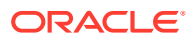

[The odaeraser tool does not work if oakd is running in non-cluster mode](#page-59-0) After cleaning up the deployment, the Secure Eraser tool does not work if oakd is running in non-cluster mode.

# <span id="page-49-0"></span>Error in recovery of database

When recovering an Oracle Database Enterprise Edition High Availability database from node 0, with target node as 1, an error may be encountered.

#### **Failure Message**

The following error message is displayed:

DCS-10001:Internal error encountered: null

#### **Command Details**

# odacli recover-database

#### **Hardware Models**

All Oracle Database Appliance hardware models

#### **Workaround**

Retry the operation from the target node number of the database.

#### **Bug Number**

This issue is tracked with Oracle bug 34785410.

### Error in scaling up database

When scaling up an Oracle Database Enterprise Edition database with High Availability enabled or disabled, if the job is run on the node where the database is not running, an error may be encountered.

#### **Failure Message**

The following error message is displayed:

DCS-10001:Internal error encountered: Timeout waiting for event 'Check database *dbname* is running' after 300000 ms.

#### **Command Details**

# odacli create-dbsystem

#### **Hardware Models**

All Oracle Database Appliance hardware models

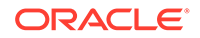

#### <span id="page-50-0"></span>**Workaround**

Run the job on the node where the database is running.

#### **Bug Number**

This issue is tracked with Oracle bug 35695194.

### Error in switchover operation on Oracle Data Guard

When running the odacli switchover-dataguard command, an error may be encountered.

#### **Problem Description**

The odacli switchover-dataguard job sometimes fails at step "Postcheck switchover DataGuard" but switchover operation is in fact successful.

#### **Failure Message**

The following error message is displayed:

DCS-10001:Internal error encountered: Index: 0, Size: 0

#### **Command Details**

# odacli switchover-dataguard

#### **Hardware Models**

All Oracle Database Appliance hardware models

#### **Workaround**

Ignore the error. Verify from DGMGRL to see if Oracle Data Guard switchover operation was successful.

DGMGRL> show configuration;

Run odacli list-dataguardstatus to update Oracle Data Guard status metadata.

#### **Bug Number**

This issue is tracked with Oracle bug 35675411.

# Error in Oracle Data Guard operations on Oracle Database Appliance

When running switchover, failover, or reinstate operations on Oracle Data Guard, an error may be encountered.

#### **Problem Description**

On Oracle Database Appliance high-availability deployments, for databases with dbType SI and RACOne, the switchover-dataguard, failover-dataguard, and

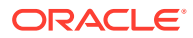

<span id="page-51-0"></span>reinstate-dataguard job may fail at step "Check if DataGuard config is updated" after a waiting time.

#### **Failure Message**

The following error message is displayed:

DCS-10001:Internal error encountered: Unable enqueue Id and update DgConfig.

#### **Command Details**

```
# odacli switchover-dataguard
# odacli failover-dataguard
# odacli reinstate-dataguard
```
#### **Hardware Models**

All Oracle Database Appliance hardware models

#### **Workaround**

Ignore the error. Verify from DGMGRL to see if Oracle Data Guard switchover, failover, or reinstate operation was successful.

```
 DGMGRL> show configuration;
```
Run odacli list-dataguardstatus to update Oracle Data Guard status metadata.

#### **Bug Number**

This issue is tracked with Oracle bug 35676752.

# Error in configuring Oracle Data Guard

When running the command odacli configure-dataguard on Oracle Database Appliance, an error may be encountered at the upload password file to standby database step.

When running the command odacli configure-dataguard on Oracle Database Appliance, the following error message may be displayed at CONFIGUREDG - DCS-10001: UNABLE TO CONFIGURE BROKER DGMGRL> SHOW CONFIGURATION;:

ORA-16783: cannot resolve gap for database tgtpodpgtb

#### **Hardware Models**

Oracle Database Appliance hardware models with DB system and database version earlier than Oracle Database Appliance release 19.15

#### **Workaround**

Manually copy the password file from primary to standby system and retry the command odacli configure-dataguard with the --skip-password-copy option.

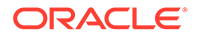

**1.** On the primary system, locate the password file:

srvctl config database -d *dbUniqueName* | grep -i password

If the output is the Oracle ASM directory, then copy the password from the Oracle ASM directory to the local directory.

su - grid asmcmd ASMCMD> pwcopy +DATA/tiger2/PASSWORD/orapwtiger /tmp/orapwtiger

If the output is empty, then check the directory at /*dbHome*/dbs/orapw*dbName*. For example, the orapwd file can be at /u01/app/oracle/product/19.0.0.0/ dbhome\_1/dbs/orapwtiger

**2.** Copy the password file to the standby system. Back up the original password file.

```
/u01/app/oracle/product/19.0.0.0/dbhome_1/dbs/orapwtiger
/u01/app/oracle/product/19.0.0.0/dbhome_1/dbs/orapwtiger.ori
scp 
root@primaryHost:/u01/app/oracle/product/19.0.0.0/dbhome_1/dbs/
orapwtiger
/u01/app/oracle/product/19.0.0.0/dbhome_1/dbs/orapwtiger
```
**3.** Change the standby orapwd file permission.

```
chown -R oracle /u01/app/oracle/product/19.0.0.0/dbhome 1/dbs/
orapwtiger
chgrp oinstall /u01/app/oracle/product/19.0.0.0/dbhome_1/dbs/
orapwtiger
```
**4.** Check the password file location on the standby system and copy to the Oracle ASM directory, if necessary.

```
srvctl config database -d tiger2 | grep -i password
Password file: +DATA/tiger2/PASSWORD/orapwtiger
```
In this example, copy the password from the local directory to the Oracle ASM directory.

```
su - grid
asmcmd
ASMCMD> pwcopy /u01/app/oracle/product/19.0.0.0/dbhome_1/dbs/
orapwtiger
+DATA/tiger2/PASSWORD/orapwtiger
```
This issue is tracked with Oracle bug 34484209.

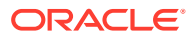

# <span id="page-53-0"></span>Error in backup of database

When backing up a database on Oracle Database Appliance, an error is encountered.

After successful failover, running the command odacli create-backup on new primary database fails with the following message:

DCS-10001:Internal error encountered: Unable to get the rman command status commandid:xxx output:STATUS ------------------------- [COMPLETED WITH WARNINGS] error:.

#### **Hardware Models**

All Oracle Database Appliance hardware models

#### **Workaround**

Follow these steps:

**1.** On the new primary database, connect to RMAN as oracle and edit the archivelog deletion policy.

```
rman target /
RMAN> CONFIGURE ARCHIVELOG DELETION POLICY TO BACKED UP 1 TIMES TO 
'SBT_TAPE';
```
**2.** On the new primary database, as the root user, take a backup:

odacli create-backup -in *db\_name* -bt *backup\_type*

This issue is tracked with Oracle bug 33181168.

# Error in cleaning up a deployment

When cleaning up a Oracle Database Appliance, an error is encountered.

During cleanup, shutdown of Clusterware fails because the NFS export service uses Oracle ACFS-based clones repository.

#### **Hardware Models**

All Oracle Database Appliance hardware models with DB systems

#### **Workaround**

Follow these steps:

**1.** Stop the NFS service on both nodes:

service nfs stop

**2.** Clean up the bare metal system. See the *Oracle Database Appliance Deployment and User's Guide* for your hardware model for the steps.

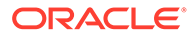

This issue is tracked with Oracle bug 33289742.

# <span id="page-54-0"></span>Error in display of file log path

File log paths are not displayed correctly on the console but all the logs that were generated for a job have actually logged the correct paths.

#### **Hardware Models**

All Oracle Database Appliance hardware models with virtualized platform

#### **Workaround**

None.

This issue is tracked with Oracle bug 33580574.

# Error in configuring Oracle Data Guard

After upgrading the standby database from release 12.1 to 19.14, the following error message may be displayed at step Enable redo transport and apply.

Warning: ORA-16629: database reports a different protection level from the protection mode *standbydb* - Physical standby database (disabled)

#### **Hardware Models**

All Oracle Database Appliance hardware models

#### **Workaround**

Enable the standby database again by running the following DGMGRL command:

```
DGMGRL> Enable database tgtptdcnvo
Enabled.
```
This issue is tracked with Oracle bug 33749492.

### Error in reinstate operation on Oracle Data Guard

When running the command odacli reinstate-dataguard on Oracle Data Guard an error is encountered.

Following are the errors reported in dcs-agent.log:

```
DCS-10001:Internal error encountered: Unable to reinstate Dg." and can 
further find this error "ORA-12514: TNS:listener does not currently 
know of 
service requested
```
#### **Hardware Models**

All Oracle Database Appliance hardware models

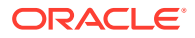

#### <span id="page-55-0"></span>**Workaround**

Ensure that the database you are reinstating is started in MOUNT mode.

To start the database in MOUNT mode, run this command:

srvctl start database -d db-unique-name -o mount

After the command completes successfully, run the command odacli reinstate-dataguard job. If the database is already in MOUNT mode, this can be an temporary error. Check the Data Guard status again a few minutes later with odacli describe-dataguardstatus or odacli list-dataguardstatus, or check with DGMGRL> SHOW CONFIGURATION; to see if the reinstatement is successful.

This issue is tracked with Oracle bug 32367676.

# Error in the enable apply process after upgrading databases

When running the enable apply process after upgrading databases in an Oracle Data Guard deployment, an error is encountered.

The following error message is displayed:

Error: ORA-16664: unable to receive the result from a member

#### **Hardware Models**

All Oracle Database Appliance hardware models

#### **Workaround**

Follow these steps:

**1.** Restart standby database in upgrade mode:

srvctl stop database -d <db unique name> Run PL/SQL command: STARTUP UPGRADE;

- **2.** Continue the enable apply process and wait for log apply process to refresh.
- **3.** After some time, check the Data Guard status with the DGMGRL command:

SHOW CONFIGURATION;

This issue is tracked with Oracle bug 32864100.

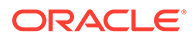

# <span id="page-56-0"></span>Error in creating Oracle Data Guard status

When configuring Oracle Active Data Guard on Oracle Database Appliance, an error is encountered.

When configuring Oracle Data Guard, the odacli configure-dataguard command fails at step NewDgconfig with the following error on the standby system:

ORA-16665: TIME OUT WAITING FOR THE RESULT FROM A MEMBER

Verify the status of the job with the odacli list-jobs command.

#### **Hardware Models**

All Oracle Database Appliance hardware models with Oracle Data Guard configuration

#### **Workaround**

{

Follow these steps:

**1.** On the standby system, run the following:

```
export DEMODE=true; 
odacli create-dataguardstatus -i dbid -n 
dataguardstatus_id_on_primary -r configdg.json 
export DEMODE=false; 
configdg.json example
```
Example configdg.json file for a single-node system:

```
"name": "test1 test7",
   "protectionMode": "MAX_PERFORMANCE",
   "replicationGroups": [
     {
       "sourceEndPoints": [
\{ "endpointType": "PRIMARY",
           "hostName": test_domain1",
           "listenerPort": 1521,
           "databaseUniqueName": "test1",
           "serviceName": "test", 
           "sysPassword": "***", 
           "ipAddress": "test_IPaddress"
         },
         \vert,
       "targetEndPoints": [
         {
           "endpointType": "STANDBY",
          "hostName": "test domain2",
           "listenerPort": 1521,
           "databaseUniqueName": "test7",
           "serviceName": "test", 
           "sysPassword": "***",
```
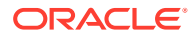

```
 "ipAddress": "test_IPaddress3"
       },
     ],
     "transportType": "ASYNC"
   }
 ]
```
This issue is tracked with Oracle bug 32719173.

# Error in Reinstating Oracle Data Guard

}

When reinstating Oracle Data Guard on Oracle Database Appliance, an error is encountered.

The odacli reinstate-dataguard command fails with the following error:

```
Unable to reinstate Dg. Reinstate job was executed within 24hrs after 
failover job.
```
The dcs-agent.log file has the following error entry:

```
DGMGRL> Reinstating database "xxxx", 
 please wait... 
Oracle Clusterware is restarting database "xxxx" ... 
Connected to "xxxx" 
Continuing to reinstate database "xxxx" ... 
Error: ORA-16653: failed to reinstate database
```
#### **Hardware Models**

All Oracle Database Appliance hardware models with Oracle Data Guard configuration

#### **Workaround**

Follow these steps:

**1.** On the primary machine, get the standby became primary scn:

```
SQL> select standby became primary scn from v$database;
STANDBY_BECAME_PRIMARY_SCN 
-------------------------- 
           3522449
```
**2.** On the old primary database, flashback to this SCN with RMAN with the backup encryption password:

```
RMAN> set decryption identified by 'rman backup password' ;
executing command: SET decryption 
RMAN> FLASHBACK DATABASE TO SCN 3522449 ; 
... 
Finished flashback at 24-SEP-20 
RMAN> exit
```
**3.** On the new primary machine, run the odacli reinstate-dataguard command.

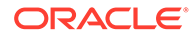

This issue is tracked with Oracle bug 31884506.

# <span id="page-58-0"></span>Failure in Reinstating Oracle Data Guard

When reinstating Oracle Data Guard on Oracle Database Appliance, an error is encountered.

The odacli reinstate-dataguard command fails with the following error:

```
Message: 
DCS-10001:Internal error encountered: Unable to reinstate Dg.
```
The dcs-agent.log file has the following error entry:

ORA-12514: TNS:listener does not currently know of service requested in connect descriptor

#### **Hardware Models**

All Oracle Database Appliance hardware models with Oracle Data Guard configuration

#### **Workaround**

Follow these steps:

**1.** Make sure the database you are reinstating is started in MOUNT mode. To start the database in MOUNT mode, run this command:

srvctl start database -d db-unique-name -o mount

**2.** After the above command runs successfully, run the odacli reinstatedataguard command.

This issue is tracked with Oracle bug 32047967.

# Error in updating Role after Oracle Data Guard operations

When performing operations with Oracle Data Guard on Oracle Database Appliance, an error is encountered in updating the Role.

The dbRole component described in the output of the odacli describe-database command is not updated after Oracle Data Guard switchover, failover, and reinstate operations on Oracle Database Appliance.

#### **Hardware Models**

All Oracle Database Appliance hardware models with Oracle Data Guard configuration

#### **Workaround**

Run odacli update-registry -n db --force/-f to update the database metadata. After the job completes, run the odacli describe-database command and verify that dbRole is updated.

This issue is tracked with Oracle bug 31378202.

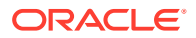

# <span id="page-59-0"></span>Inconsistency in ORAchk summary and details report page

ORAChk report summary on the Browser User Interface may show different counts of Critical, Failed, and Warning issues than the report detail page.

#### **Hardware Models**

Oracle Database Appliance hardware models bare metal deployments

#### **Workaround**

Ignore counts of Critical, Failed, and Warning issues in the ORAchk report summary on the Browser User Interface. Check the report detail page.

This issue is tracked with Oracle bug 30676674.

# The odaeraser tool does not work if oakd is running in non-cluster mode

After cleaning up the deployment, the Secure Eraser tool does not work if oakd is running in non-cluster mode.

#### **Hardware Models**

All Oracle Database Appliance Hardware bare metal systems

#### **Workaround**

After cleanup of the deployment, oakd is started in the non-cluster mode, and it cannot be stopped using "odaadmcli stop oak" command. In such a case, if the Secure Erase tool is run, then the odaeraser command fails.

Use the command odaadmcli shutdown oak to stop oakd.

This issue is tracked with Oracle bug 28547433.

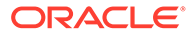